# **LAMPIRAN**

# **Lampiran 1** *User Manual*

Instalasi dan pengoperasian Sitem Informasi Manajemen Terintegrasi Kuliah Kerja Nyata di Universitas Muhammadiyah Yogyakarta berbasis *web* dengan Bootstrap.

- 1. Instalasi aplikasi XAMPP v.3.2.2<sup>03</sup>
- 2. Tempatkan *file* proyek ke dalam *file* **htdocs**

▶ Computer ▶ Local Disk (C:) ▶ xampp ▶ htdocs ▶ regKKN\_UMY ▶ H.

3. Jalankan aplikasi XAMPP, klik pilihan *start* pada Apache dan MySQL seperti pada gambar berikut

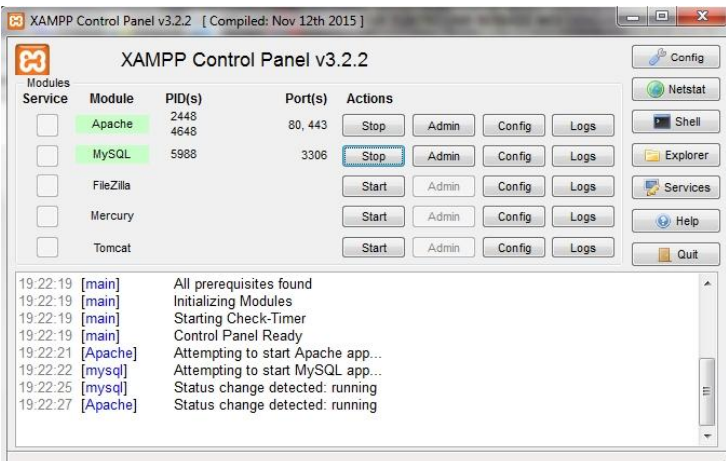

4. Akses<http://localhost/phpmyadmin>

5. Buat *database* dengan nama **regkkn\_umy** serta buat file-file terkait dalam *database* ini seperti gambar dibawah ini

 $\Box$  regkkn umy  $\overline{-\phantom{1}}$  New db\_admin +Ly db\_berita + db\_data\_peserta + db\_nim + db\_pesan + db\_upload + db\_user

Cara menjalankan Sitem Informasi Manajemen Terintegrasi Kuliah Kerja Nyata di Universitas Muhammadiyah Yogyakarta berbasis *web*  dengan Bootstrap adalah sebagai berikut:

1. Buka browser yang anda miliki

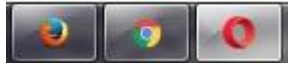

- 2. Akses *link* [http://localhost/regKKN\\_UMY/](http://localhost/regKKN_UMY/) di browser
- 3. Contoh masukan NIM dan *password* pada halaman login *user* seperti gambar berikut

Assalamu'alaikum Wr. Wb.

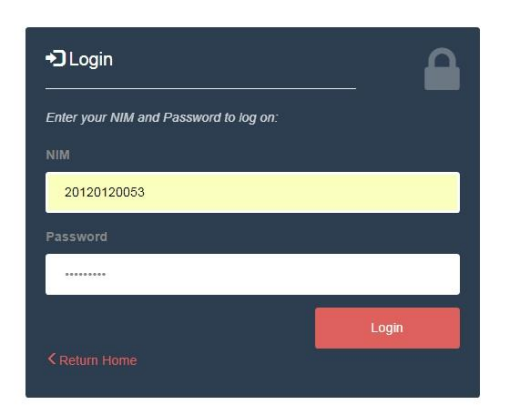

4. Anda telah masuk sebagai *user*

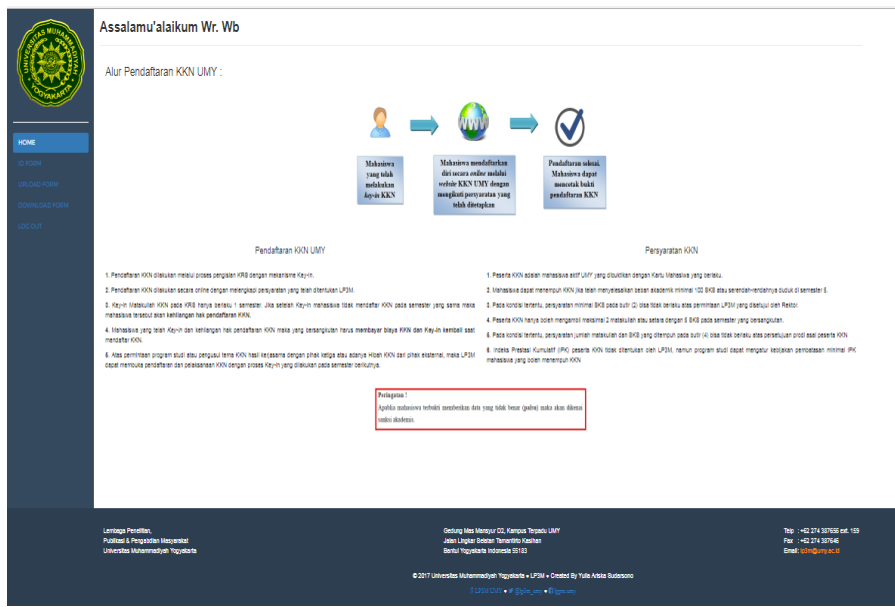

5. Contoh cara pengisian data diri. Klik tombol Edit pada halaman ID Form

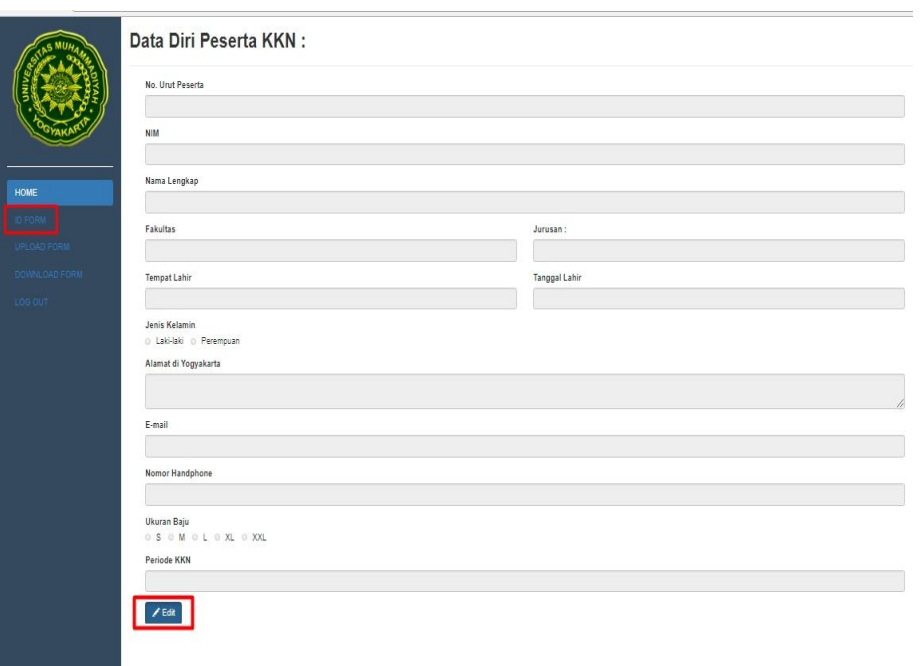

6. Isi semua kolom yang ada pada form, kemudian **Simpan** untuk menyimpan data diri anda.

Isi Data Anda Dibawah ini:

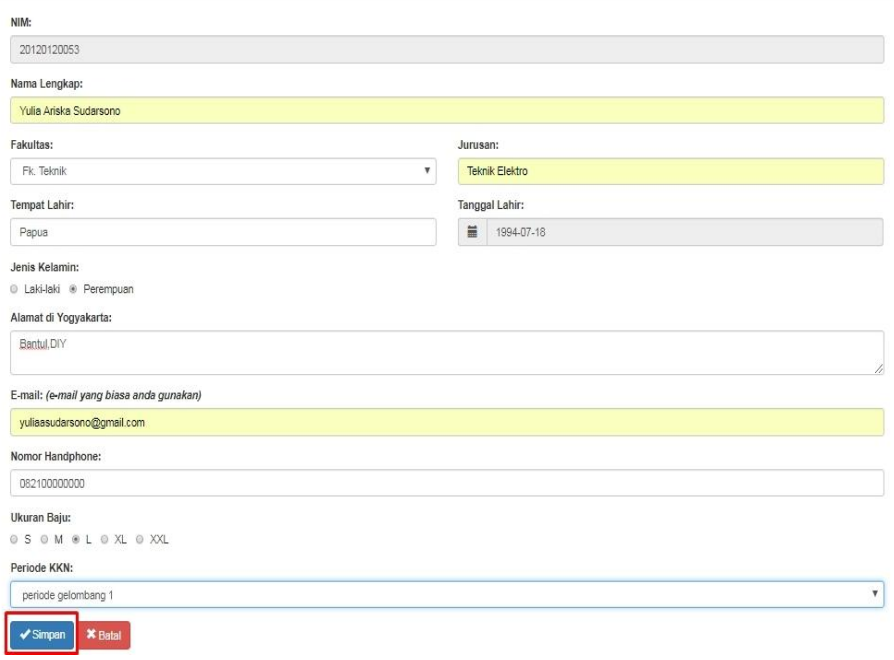

7. *Upload file* persyaratan anda dengan mengklik halaman Upload Form kemudian **sesuaikan** *file* seperti yang tertera pada halaman ini

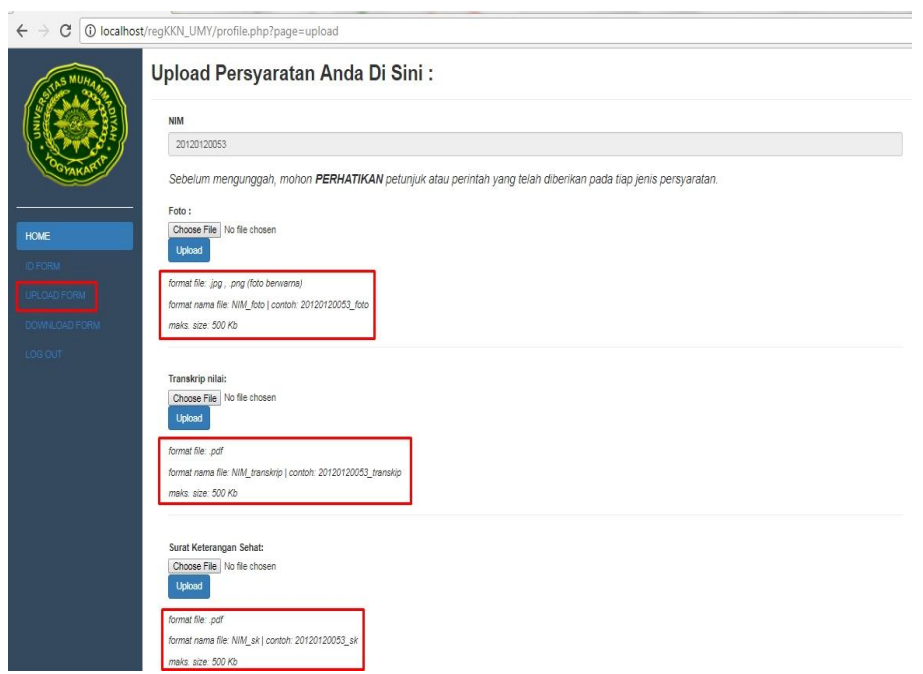

8. Anda bisa men-*download* bukti pendaftaran anda setelah melakukan semua input data. Klik pada halaman **Download Form** maka akan tampil seperti ini

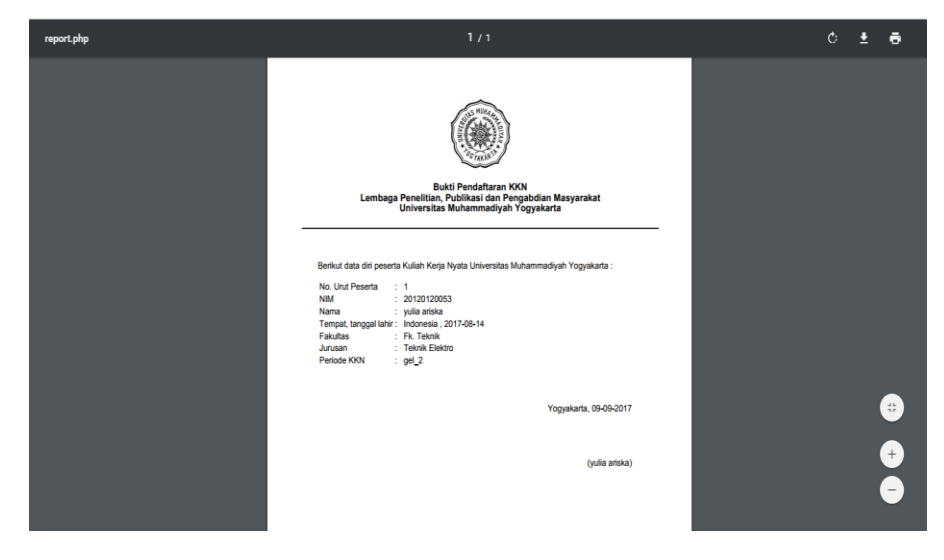

9. Klik **Logout** untuk kembali ke halaman awal web.

Akses sebagai admin

- 1. Buka browser yang anda miliki
- 2. Akses link [http://localhost/regKKN\\_UMY/login\\_admin.php](http://localhost/regKKN_UMY/login_admin.php)
- 3. Isikan *username* dan *password* seperti contoh dibawah ini

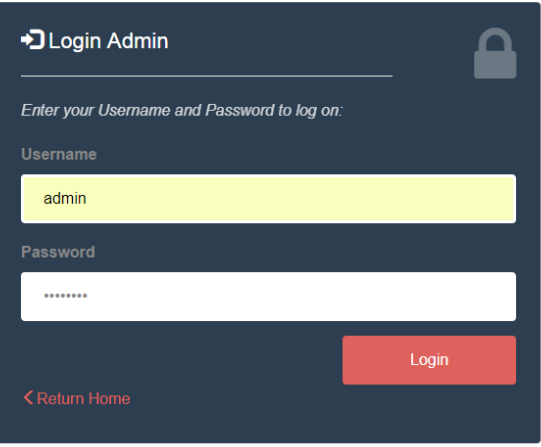

Assalamu'alaikum Wr. Wb.

Đ

О

9

- 4. Anda telah masuk sebagai admin dan memiliki hak akses sebagai admin
- 5. Contoh menambahkan mahasiswa terdaftar KKN. Klik **Tambah Data**  pada halaman **Data Mahasiswa Terdaftar KKN**

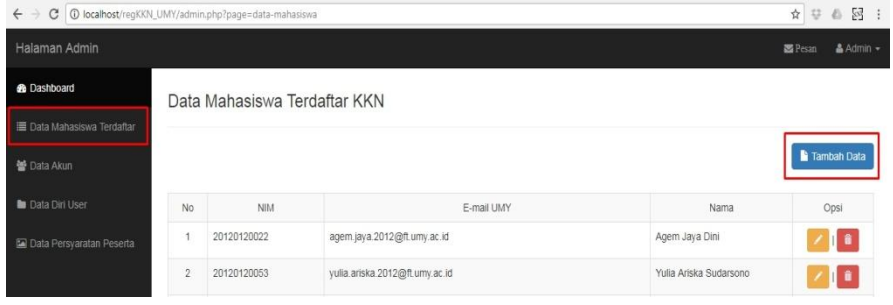

6. Isi semua kolom yang ada pada form, kemudian klik tombol **Tambah**  untuk menyimpan data baru

Tambah Data Mahasiswa Terdaftar KKN

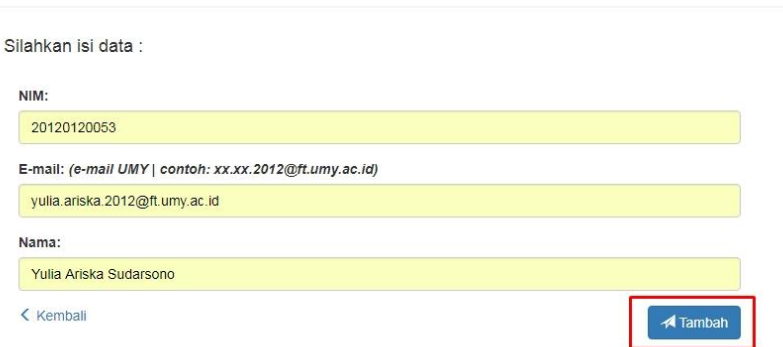

7. Edit data mahasiswa, klik *icon edit* pada kolom data yang akan di edit

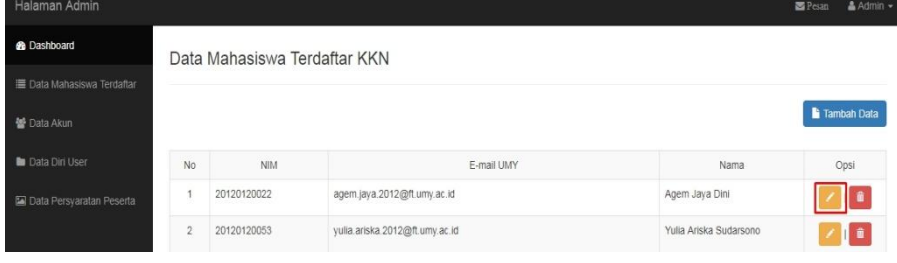

8. Ganti data yang dikehendaki, kemudian klik **Simpan** untuk menyimpan perubahan

# **Edit Data:**

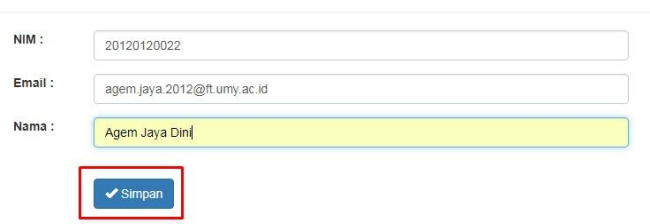

9. Tambah data akun, klik tombol **Tambah** pada halaman **Data Akun**

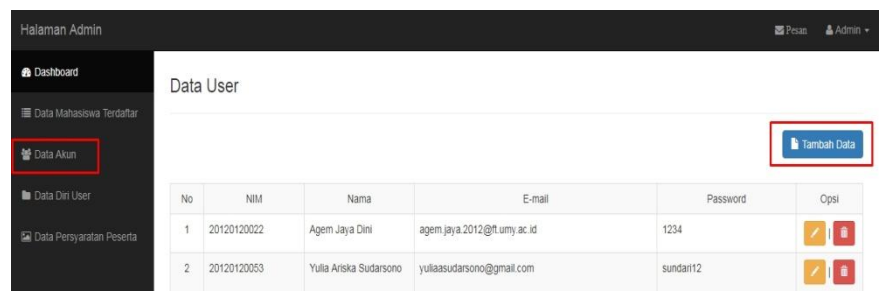

10. Hapus data mahasiswa terdaftar, klik *icon delete* pada kolom data yang akan dihapus

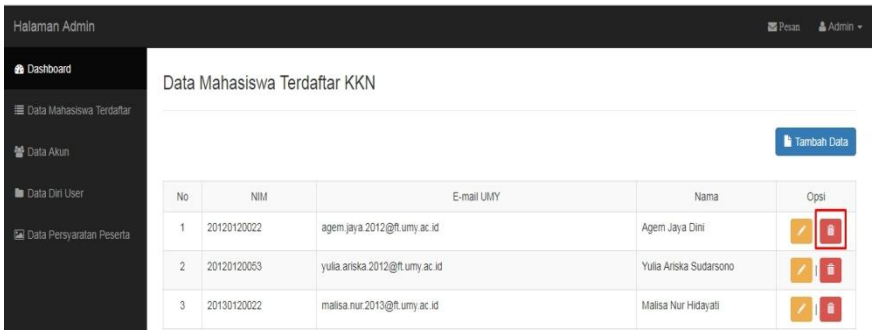

11. Isi semua kolom yang tersedia pada form, kemudian klik **Tambah** untuk menyimpan data baru.

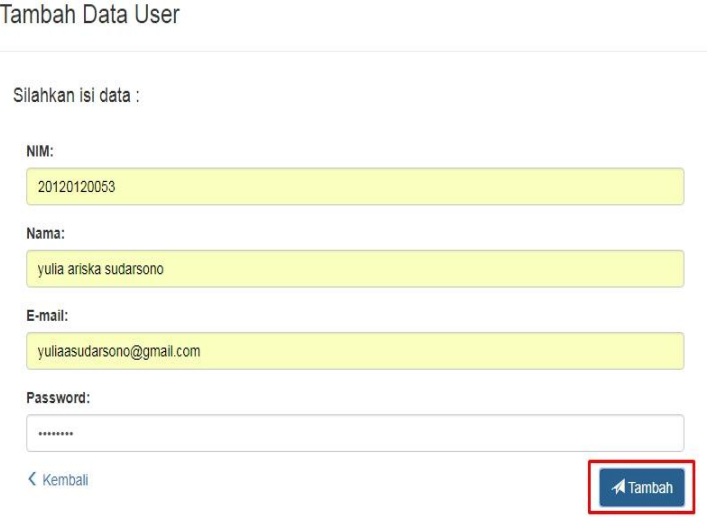

12. Edit data akun, klik *icon edit* pada kolom data yang akan di *edit*

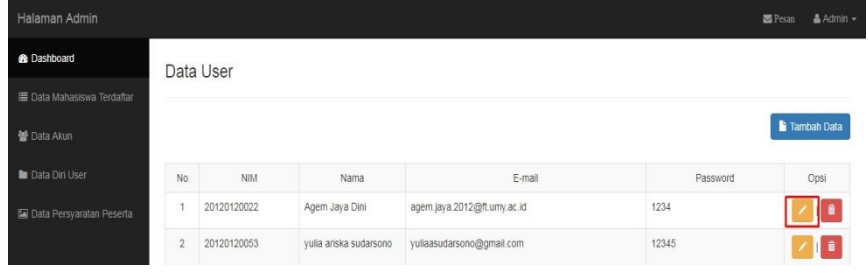

13. Ganti data yang dikehendaki, kemudian klik tombol **Simpan** untuk menyimpan data yang telah di *edit*

# **Edit Data:**

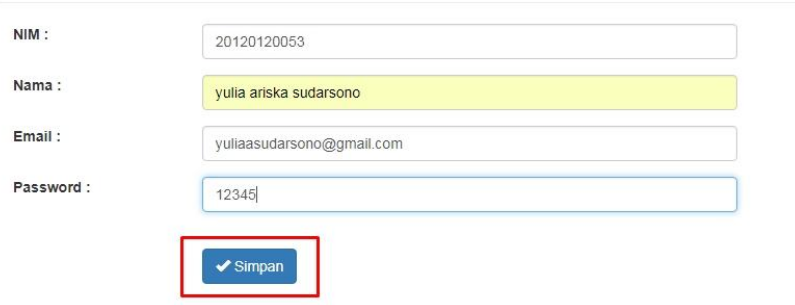

14. Hapus data akun, klik *icon delete* pada kolom data yang akan dihapus

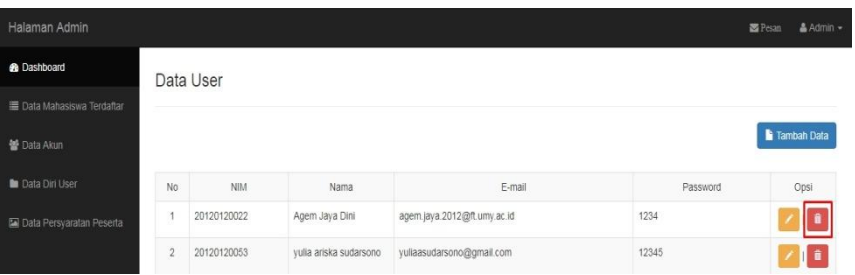

15. Edit data diri *user*, klik halaman **Data Diri User ->** klik *icon edit*  pada kolom data yang akan di edit

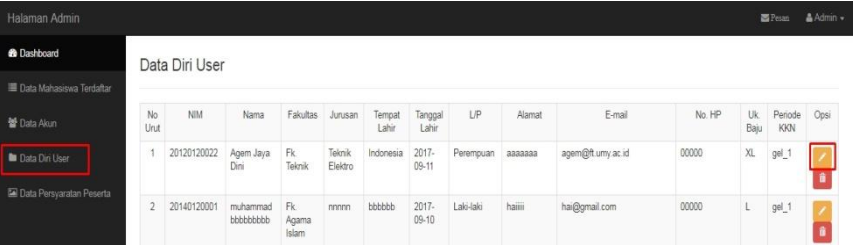

16. Ganti data yang dikehendaki, kemudian klik tombol **Simpan** untuk menyimpan data yang telah diperbaharui

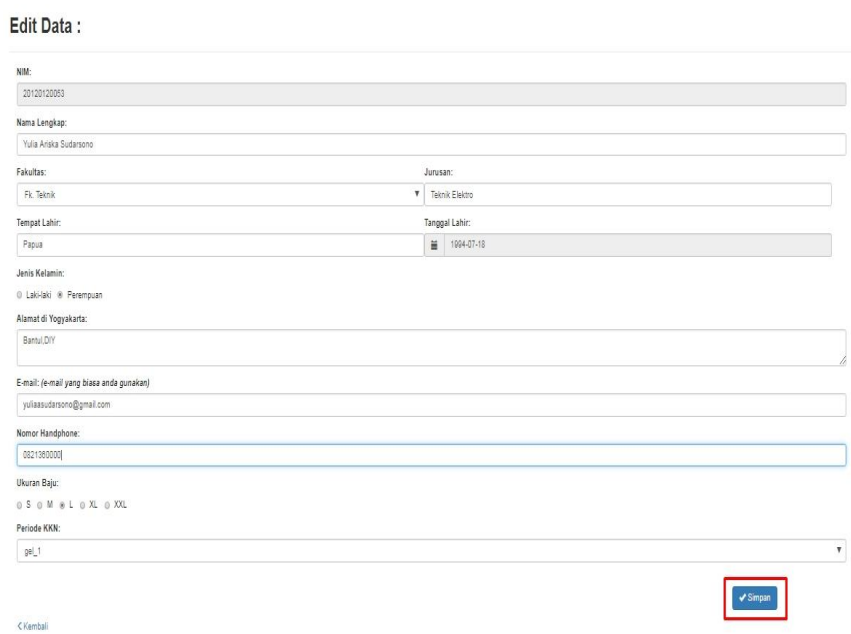

17. Hapus data diri *user*, klik *icon delete* pada kolom data yang akan dihapus

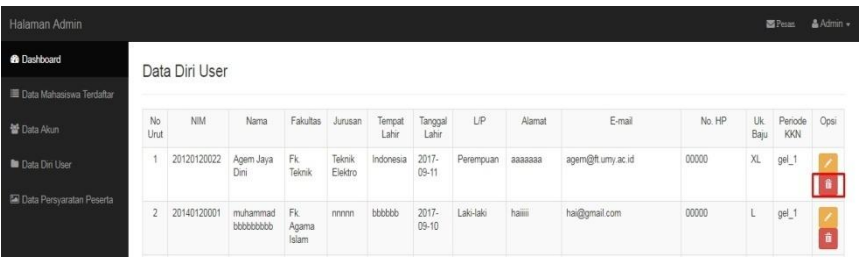

18. Tampil data persyaratan peserta KKN, klik halaman **Data Persyaratan Peserta**

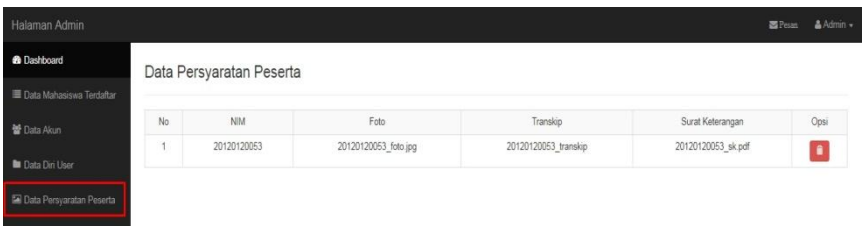

19. Klik *logout*, untukk keluar dari sistem

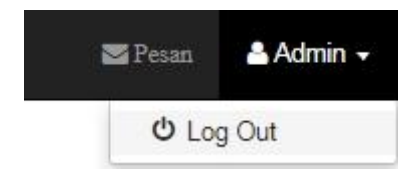

# **Lampiran 2** *Project File*

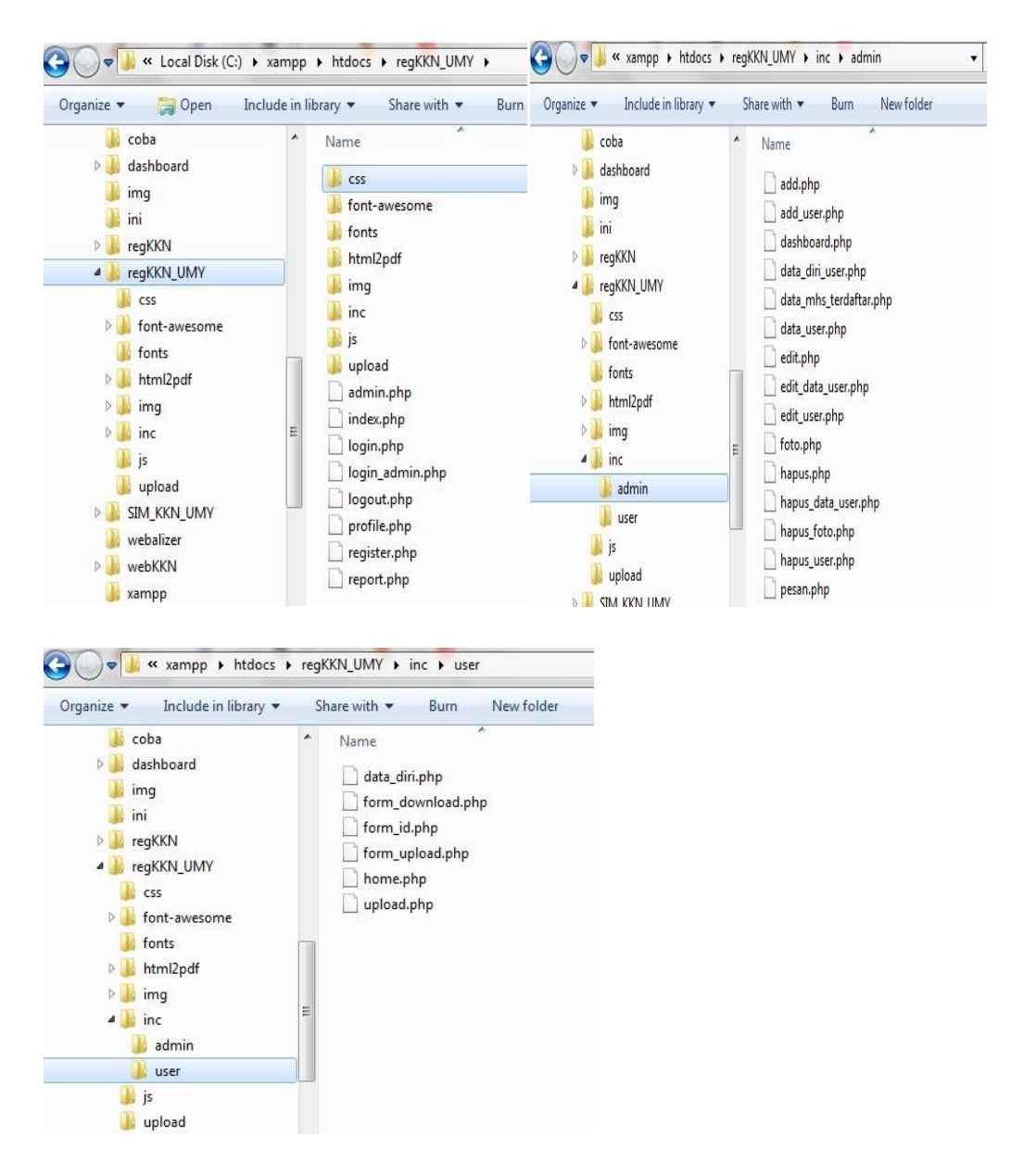

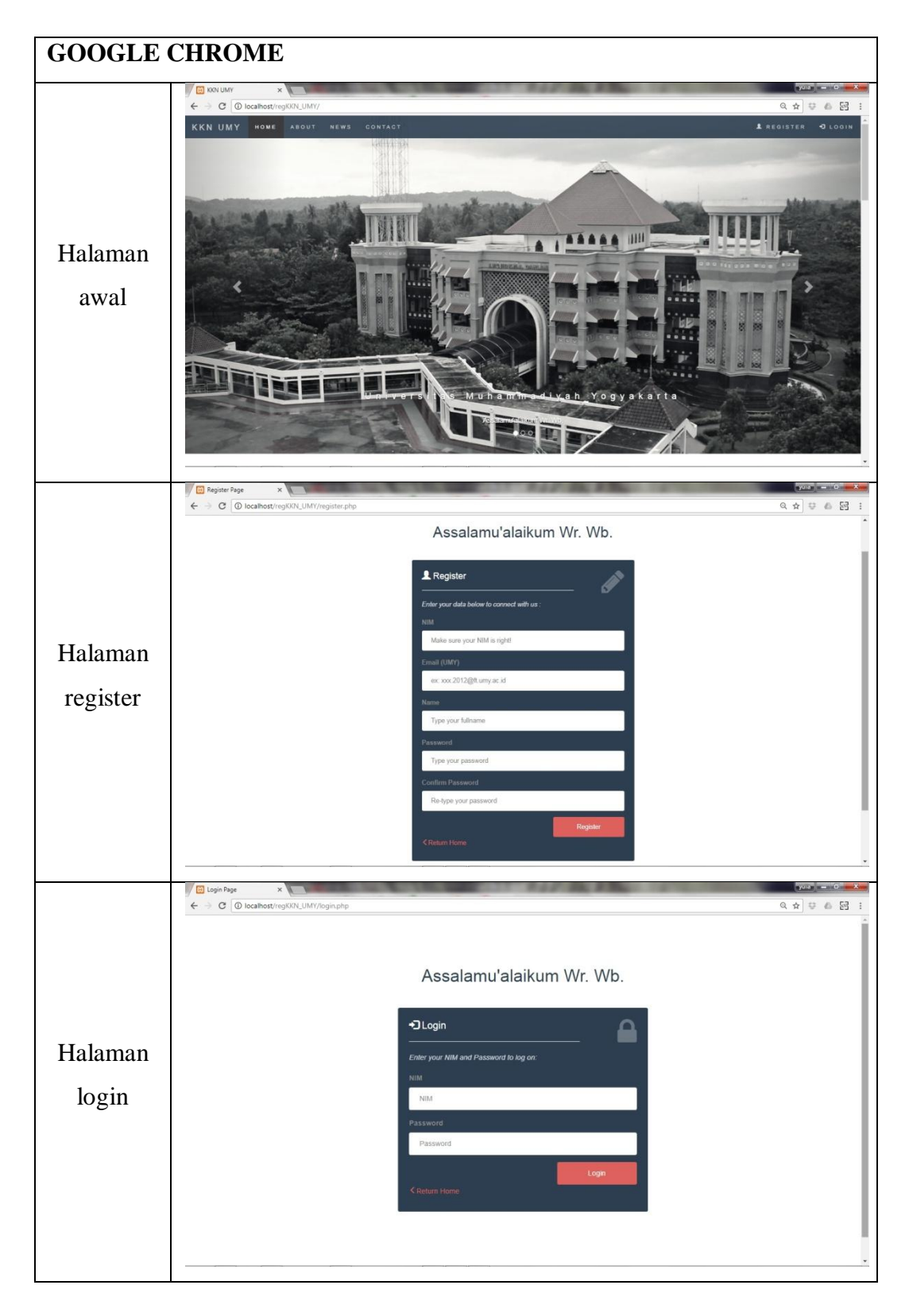

**Lampiran 3 Hasil Uji Coba Pada 3 Browser**

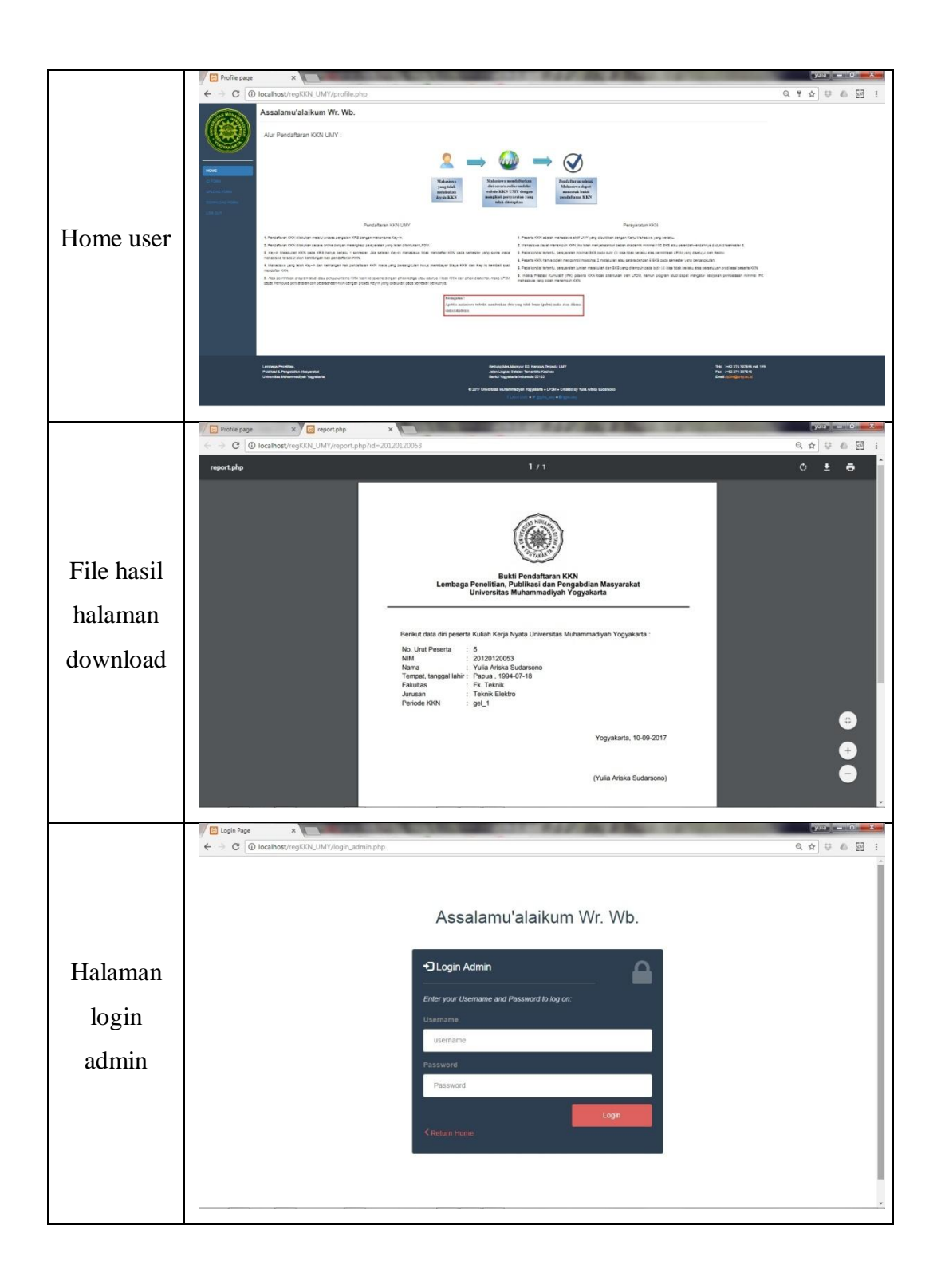

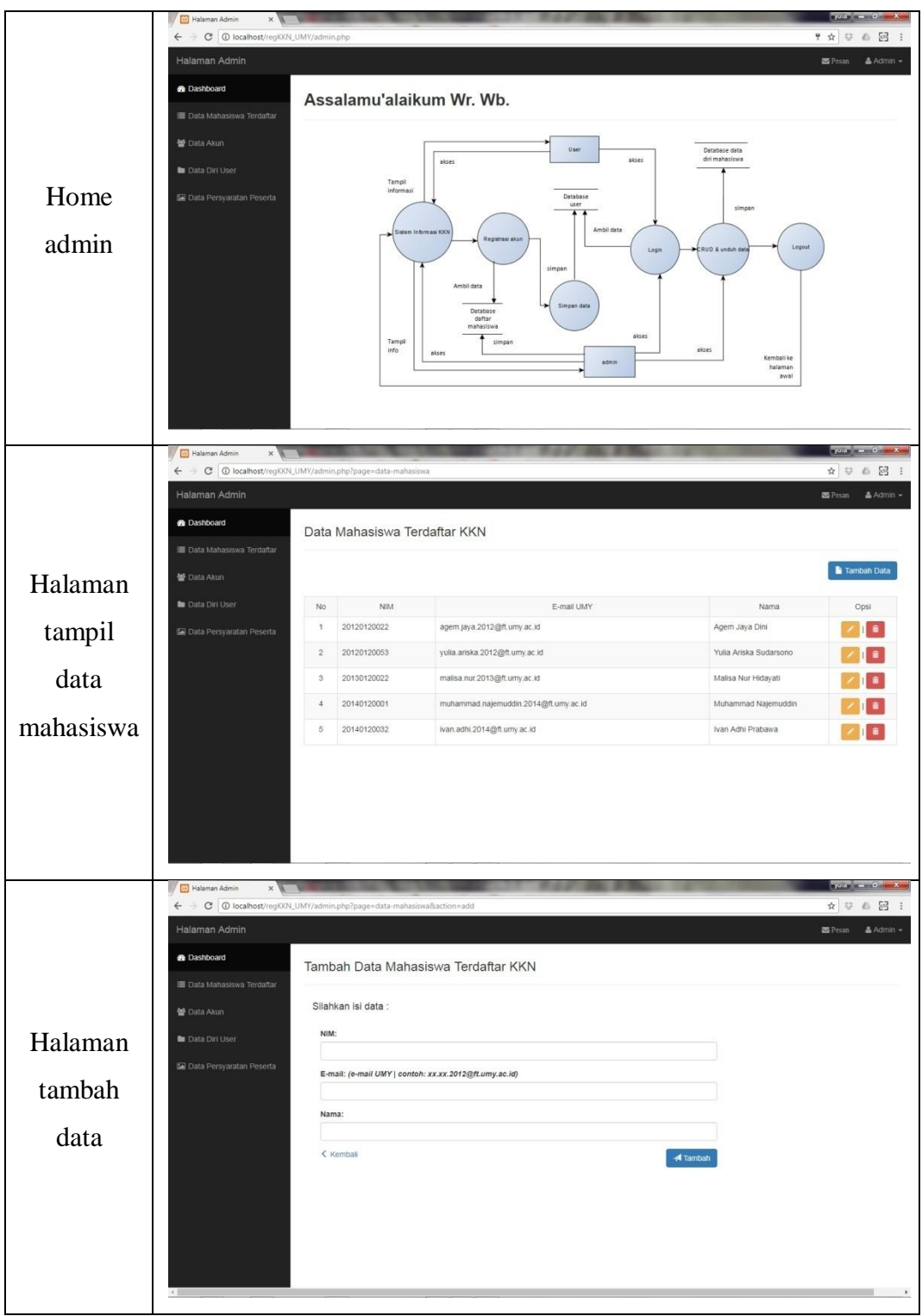

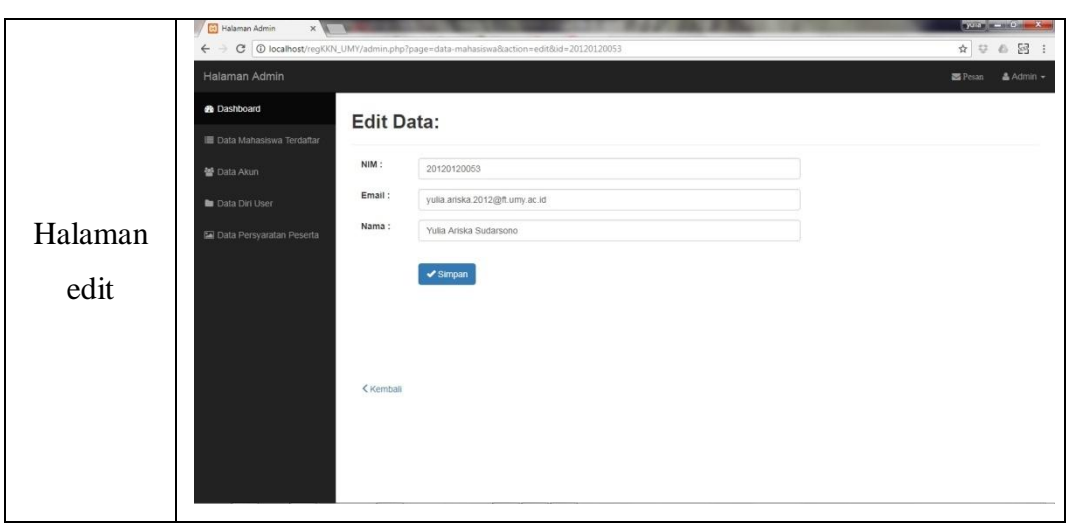

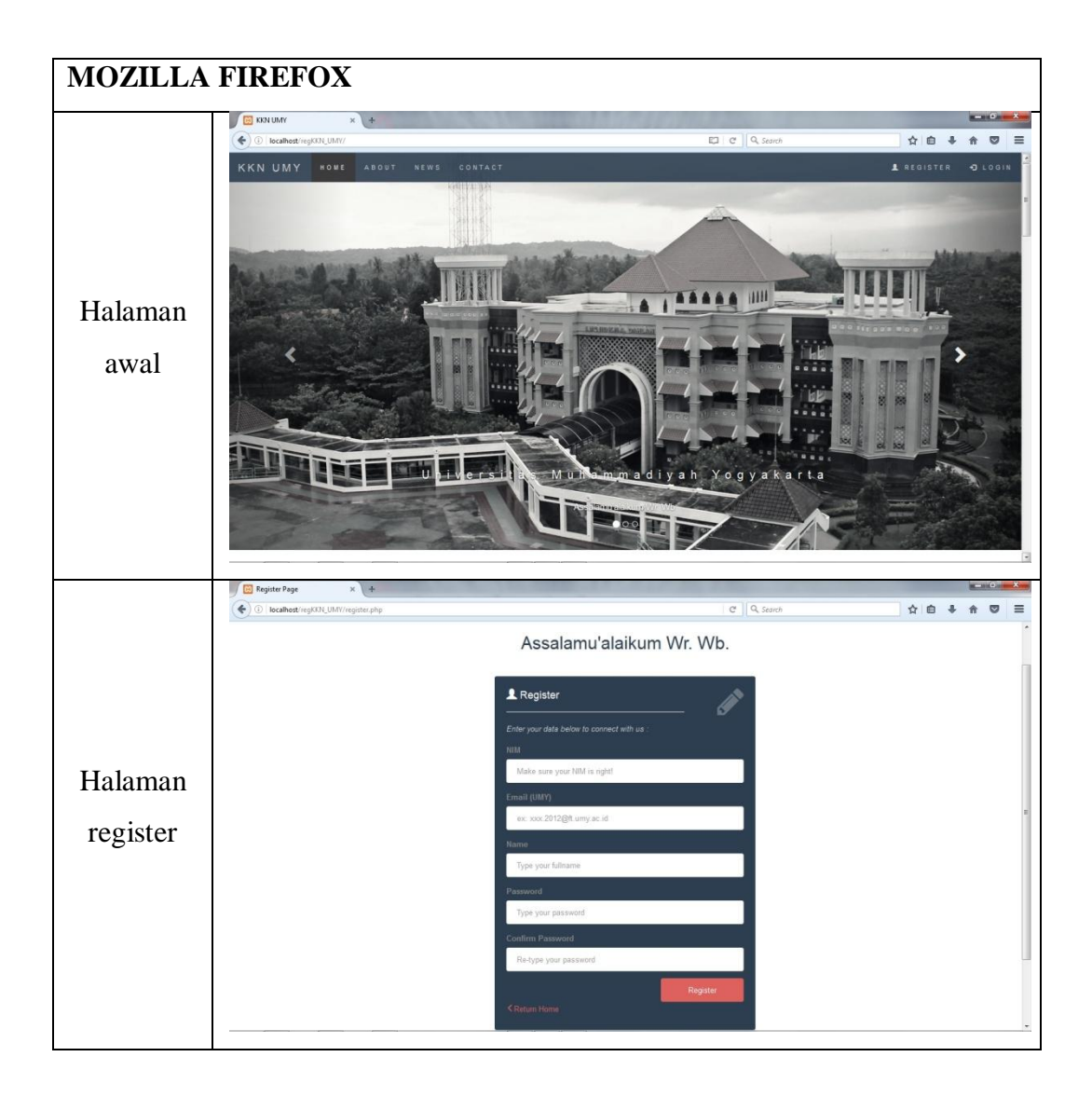

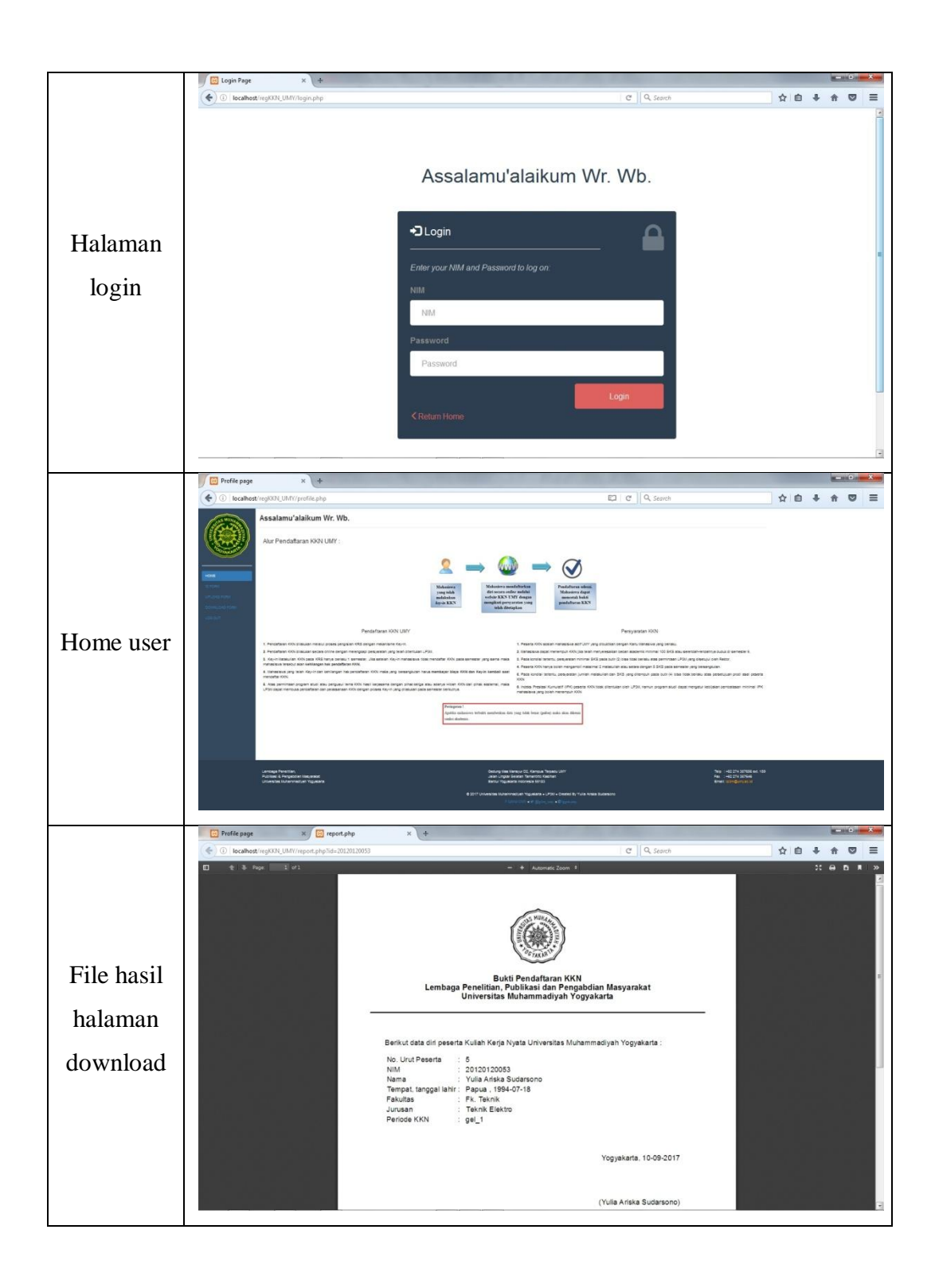

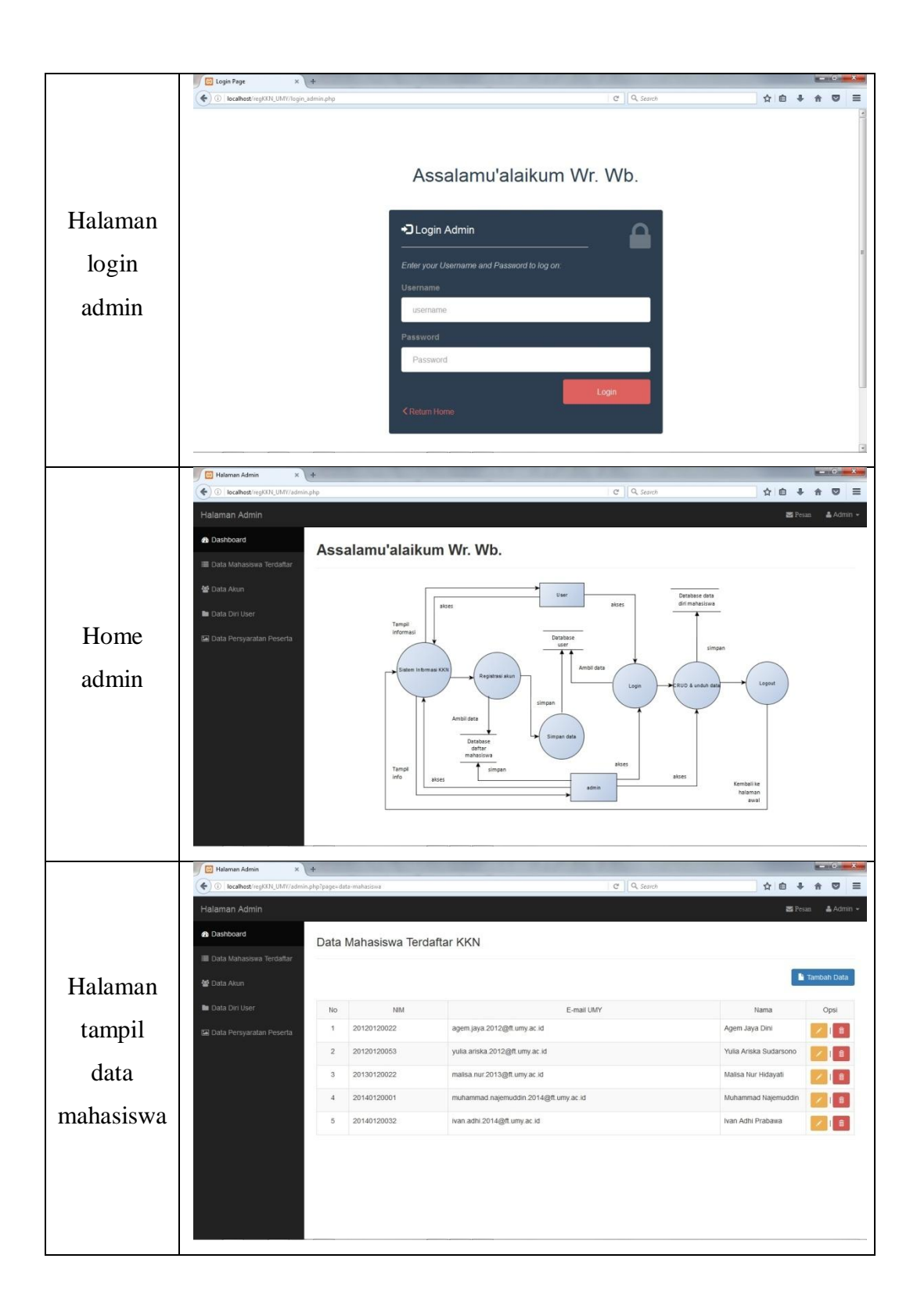

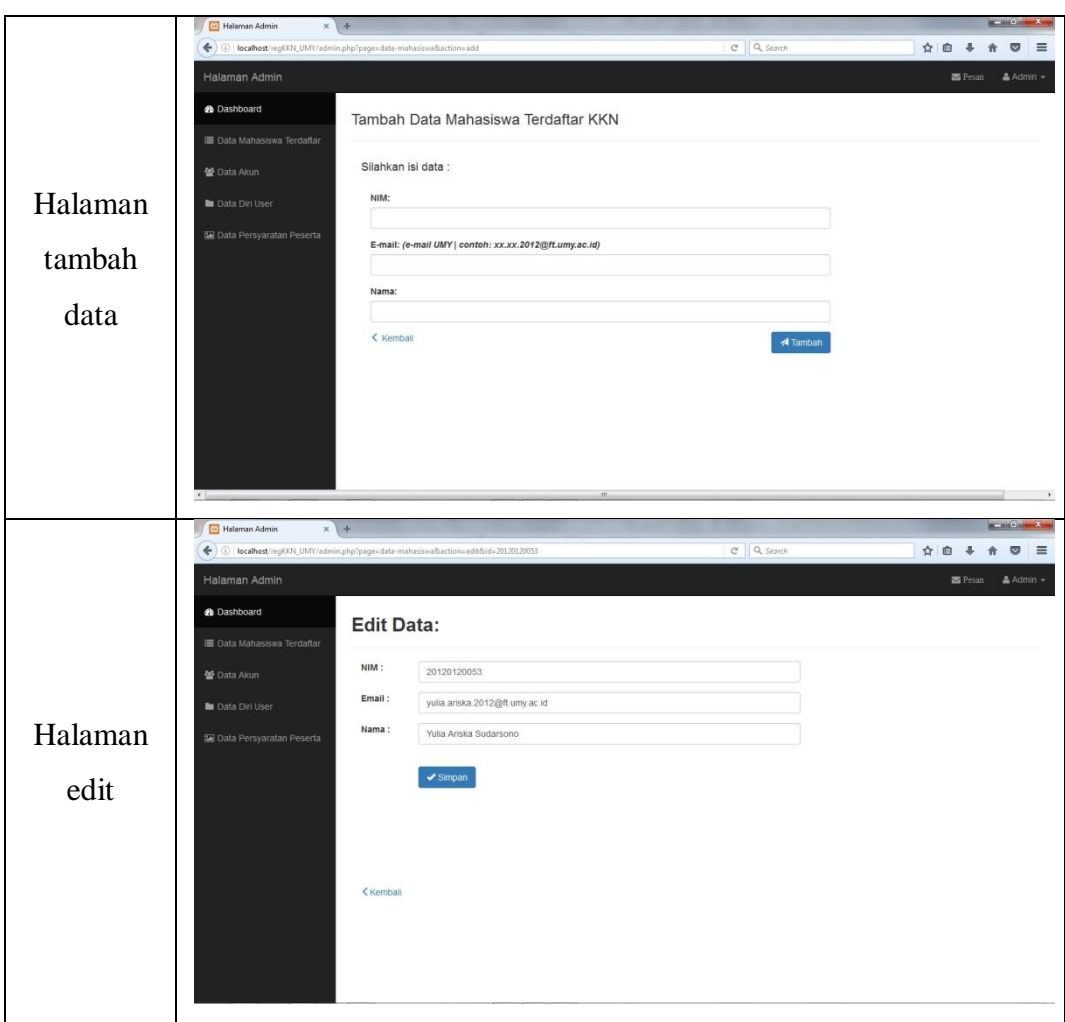

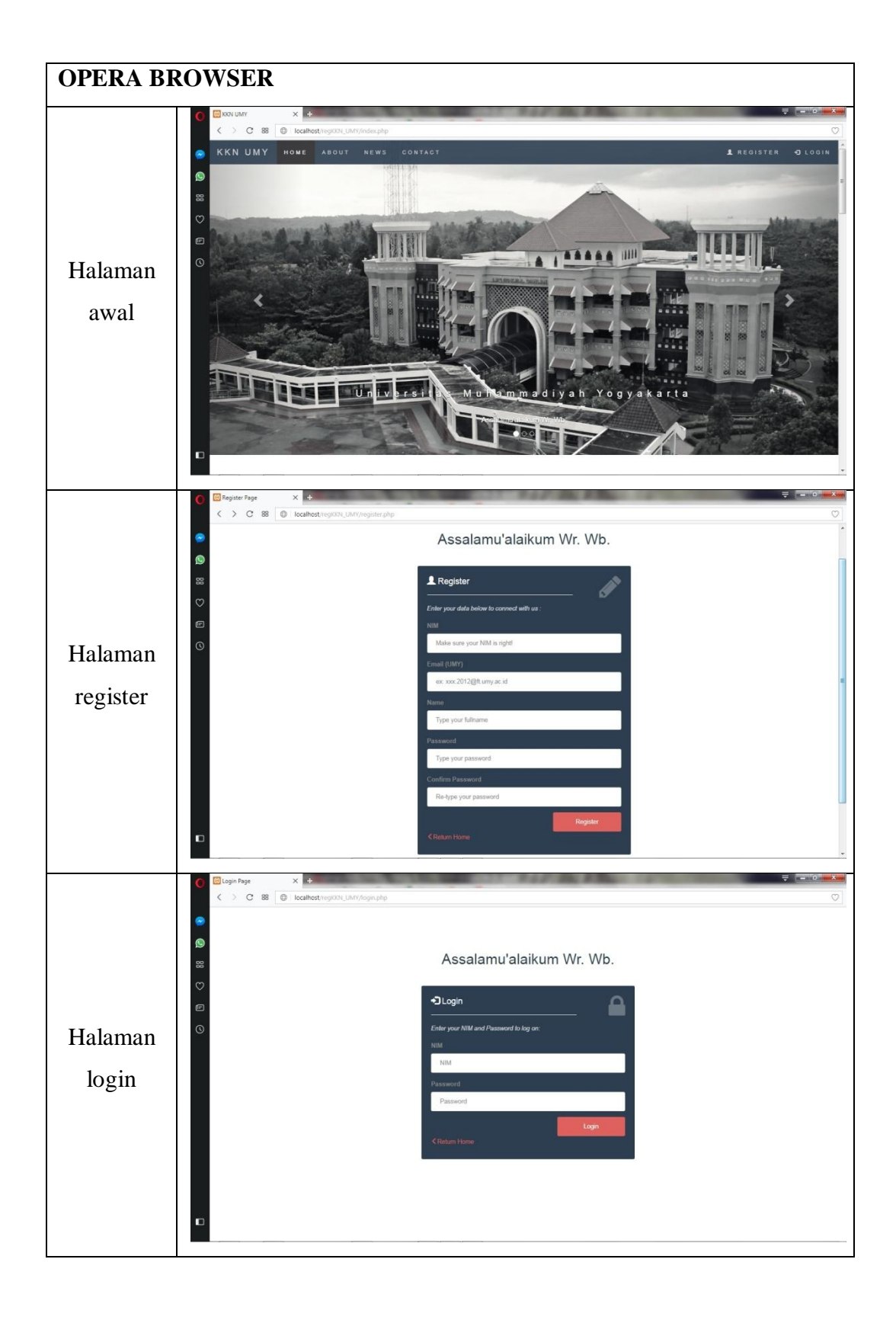

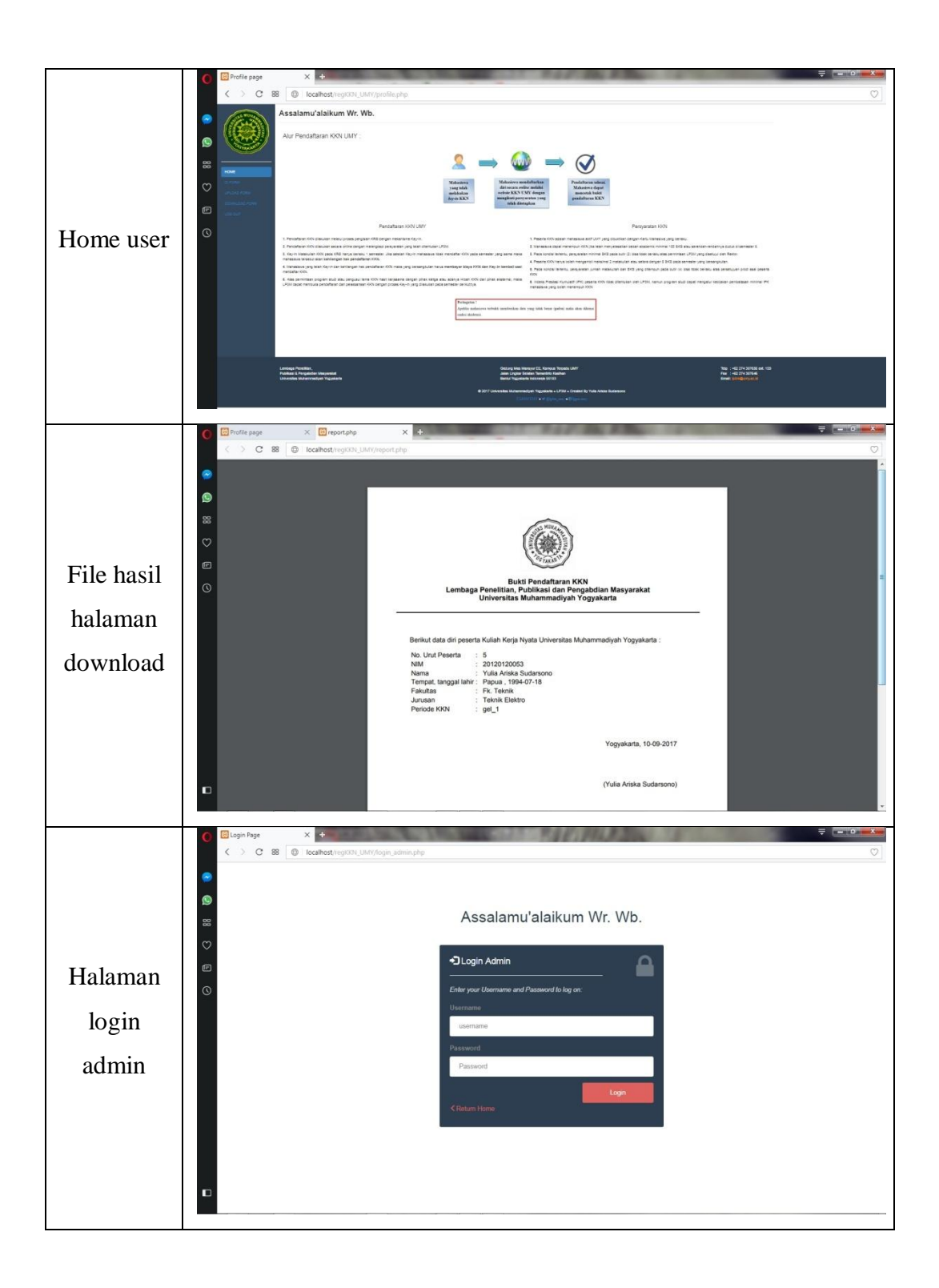

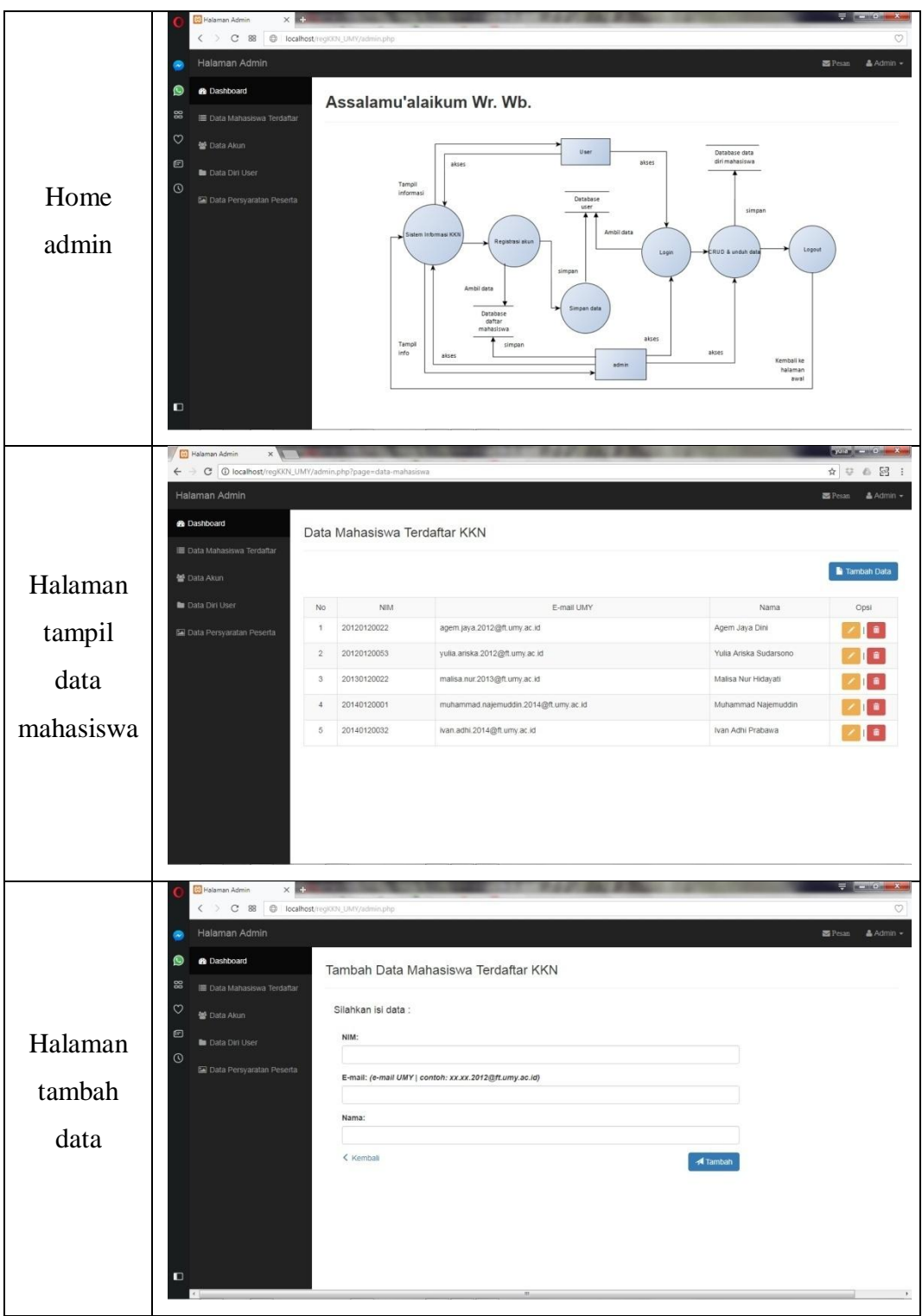

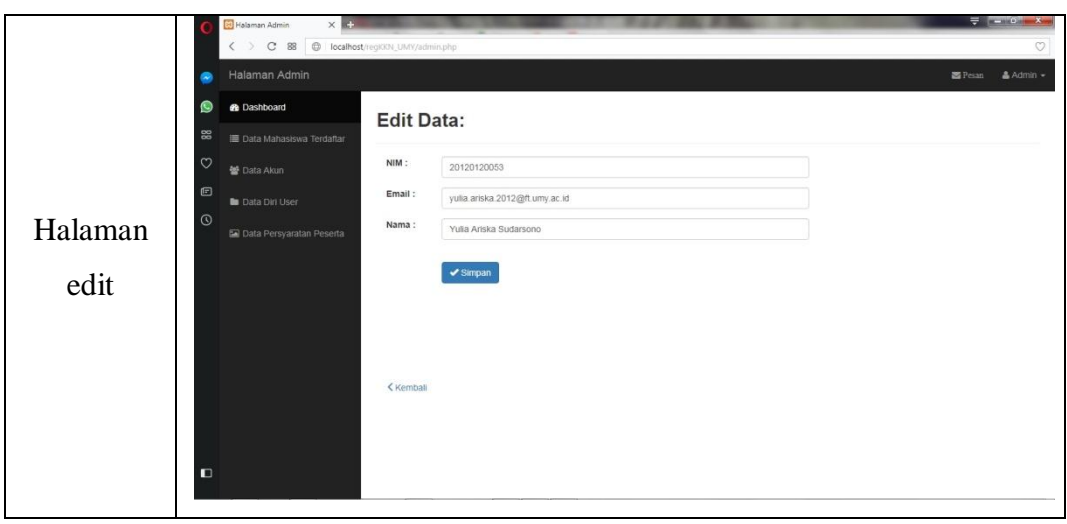

# **Lampiran 4** *Source Code*

# **Contoh Sebagian Kode Program**

 *Halaman Utama* <?php \$db = mysqli\_connect ("localhost", "root", "") or die("Unable to connect");

mysqli\_select\_db(\$db,'regKKN\_UMY' ); ?>

<!DOCTYPE html> <html lang="en"> <head> <title>KKN UMY</title> <meta charset="utf-8"> <meta name="viewport" content="width=device-width, initialscale=1"> <link rel="stylesheet" href="css/bootstrap.min.css"> <link href="https://fonts.googleapis.com/css? family=Lato" rel="stylesheet" type="text/css">  $<$ link href="https://fonts.googleapis.com/css? family=Montserrat" rel="stylesheet" type="text/css"> <link rel="stylesheet" type="text/css" href="css/style.css"> <link rel="stylesheet" type="text/css" href="font-awesome/css/fontawesome.css"> <link rel="stylesheet" type="text/css" href="css/footer.css"> <script src="js/jquery-

3.1.1.min.js"></script> <script src="js/bootstrap.min.js"></script>

# </head> <body id="myPage" data-spy="scroll" data-target=".navbar" data $offset="50">$

<nav class="navbar navbar-default navbar-fixed-top"> <div class="container-fluid"> <div class="navbar-header"> <button type="button" class="navbar-toggle" datatoggle="collapse" datatarget="#myNavbar">  $<$ span class="sr-only">Toggle navigation</span> <span class="icon-bar"></span> <span class="icon-bar"></span> <span class="icon-bar"></span> </button> <a class="navbar-brand" href="#myPage">KKN UMY</a>  $\langle$ div $>$  <div class="collapse navbarcollapse" id="myNavbar"> <ul class="nav navbar-nav navbarleft">  $<$ li $>$  $<$ a href="#myPage">HOME</a></li>  $<$ li $>$ href="#about">ABOUT</a></li>  $<$ li $>$ href="#news">NEWS</a></li>  $<sub>1</sub> <sub>3</sub> <sub>3</sub>$ </sub> href="#contact">CONTACT</a></li>  $\langle \text{ul} \rangle$  <ul class="nav navbar-nav navbarright">  $<$ li $>$ href="register.php"><span class="glyphicon glyphiconuser"></span> REGISTER</a></li> <li><a href="login.php"><span class="glyphicon glyphicon-login"></span> LOGIN</a></li>  $\langle u|$  $\langle$ div $>$  $\langle$ div $>$  $\langle$ nav $>$ 

<div id="myCarousel" class="carousel slide" data-ride="carousel"> <!-- Indicators -->

 <ol class="carousel-indicators"> <li data-target="#myCarousel" data-slide-to="0" class="active"></li> <li data-target="#myCarousel" data-slide-to="1"></li> <li data-target="#myCarousel" data-slide-to="2"></li>  $<$ /ol $>$  <!-- Wrapper for slides --> <div class="carousel-inner" role="listbox"> <div class="item active">  $\langle \text{img} \rangle$  src="img/UMY.jpg" alt="Universitas Muhammadiyah Yogyakarta" width="1200" height="700"> <div class="carousel-caption"> <h3>Universitas Muhammadiyah Yogyakarta</h3> <p>Assalamu'alaikum Wr.  $Wb.$  $\langle$ div>

```
 </div>
```

```
 <div class="item">
     <img src="img/Yogyakarta.jpg" 
alt="KKN" width="1200" 
height="700">
     <div class="carousel-caption">
      <h3>KKN</h3>
      <p>We work For Free!.</p>
    \langlediv>\langlediv>
```
 <div class="item"> <img src="img/bantul.jpg" alt="Yogyakarta" width="1200" height="700"> <div class="carousel-caption"> <h3>Yogyakarta</h3>  $\langle p \rangle A$  moment that can't be forgotten.</p>  $\langle$ div>  $\langle$ div $>$  $\langle$ div $\rangle$ 

<!-- Left and right controls -->

 <a class="left carousel-control" href="#myCarousel" role="button" data-slide="prev"> <span class="glyphicon glyphiconchevron-left" ariahidden="true"></span> <span class="sronly">Previous</span> </a> <a class="right carousel-control" href="#myCarousel" role="button" data-slide="next"> <span class="glyphicon glyphiconchevron-right" ariahidden="true"></span> <span class="sronly">Next</span> </a>  $\langle$ div $>$ <!-- Halaman Depan --> <div id="about" class="container textcenter"> <h1>WELCOME</h1> <p><strong>Kuliah Kerja Nyata</strong></p> <p><strong>KKN UMY</strong> adalah pengabdian kepada masyarakat berbasis pemberdayaan yang dilaksanakan oleh mahasiswa. KKN merupakan bagian dari proses pelaksanaan Tri Dharma Perguruan tinggi.</p>  $chr$  <div class="row"> <div class="col-sm-6"> <p class="textcenter"><strong>TUJUAN KKN</strong></p><br>  $< p$  class="textjustify"><strong>Tujuan pokok KKN</strong> adalah meningkatkan empati dan kepedulian mahasiswa kepada masyarakat lemah, sebagai <strong>pengejawantahan semangat Al-Ma'un. Tujuan KKN</strong> yang lain adalah :  $\langle p \rangle$ 

101

 $< p$  class="textjustify"><strong>1</strong>.

Pengembangan kepribadian (<em>personality development</em>), pengembangan masyarakat (<em>community development</em>), dan pengembangan kelembagaan (<em>institusional

development</em>).</p>  $\langle p \rangle$  class="text-

justify"><strong>2</strong>.

Menyiapkan mahasiswa menjadi anggota masyarakat yang memiliki kemampuan akademik dan atau profesionalisme yang dapat menerapkan, mengembangkan, dan atau mewujudkan ilmu pengetahuan, teknologi, dan atau kesenian yang inovatif dan kreatif serta bermanfaat bagi kehidupan berbangsa, bernegara, beragama, dan bermasyarakat.</p>

 $\langle p \rangle$  class="textjustify"><strong>3</strong>.

Menyebarluaskan ilmu pengetahuan, teknologi dan atau kesenian serta mengupayakan penggunaannya untuk meningkatkan taraf kehidupan masyarakat dalam rangka meneguhkan kebudayaan nasional dan sebagai salah satu pelaksanaan dakwah kultural persyarikatan Muhammadiyah.</p>

 $\langle$ div>

<div class="col-sm-6">

 $\langle p \rangle$  class="textcenter"><strong>PRINSIP KKN UMY</strong></p><br>

 $\langle p \rangle$  class="textjustify"><strong>1</strong>. Merupakan kegiatan terintegrasi antara LP3M dengan Fakultas (Program Studi) sehingga mendukung sinergisitas antara pengembangan pengajaran dan penelitian.</p>

 $\langle p \rangle$  class="textjustify"><strong>2</strong>.

Merupakan kegiatan <em>Learning by Doing</em> yang dikombinasi dari <em>learning process</em> dan

<em>problem solving</em> secara multidisipliner.</p>

 $\langle \text{D} \rangle$  class="textjustify"><strong>3</strong>.

Merupakan aktivitas yang besifat <em>learning

society/community</em> dengan tema yang jelas (<em>core activity</em>) berbasis permasalahan aktual yang dihadapi masyarakat.</p>

 $\langle p \rangle$  class="textjustify"><strong>4</strong>.

Merupakan kegiatan yang terukur hasil (<em>outcome</em>) dan dampaknya (<em>impact</em>) termasuk berlangsungnya proses pembelajaran dan pemberdayaan </p>

 $\langle p \rangle$  class="textjustify"><strong>5</strong>.

Merupakan kegiatan yang bersifat <em>co-creation</em> antara dosen, mahasiswa, pemerintah dan stakeholder (masyarakat penerima manfaat)</p>

 $\langle p \rangle$  class="textjustify"><strong>6</strong>. Sedapat mungkin merupakan kegiatan yang berkesinambungan

(<em>sustainable</em>) dengan pembiayaan bersama (<em>cofunding</em>) dengan mendorong peningkatan partisipasi masyarakat</p>

 $\langle p \rangle$  class="textjustify"><strong>7</strong>. KKN bukan merupakan PKL (dimana PKL lebih mementingkan relevansi mahasiswa secara monodisiplin untuk memasuki pasar kerja)</p>

 $\epsilon$ /div $\sim$  $\langle$ div $>$ 

 $\langle$ div $>$ 

<!-- Halaman News -->

<div id="news" class="bg-1">

<div class="container">

 <h3 class="text-center">What's New?</h3>

 <p class="text-center">Informasi seputar KKN Universitas Muhammadiyah Yogyakarta</p> <ul class="col-sm-6 list-group"> <li class="list-group-item"><a href="#">Pembukaan Pendaftaran KKN</a> <li class="list-group-item"><a href="#">Tata Cara Pendaftaran KKN</a> <li class="list-group-item"><a href="#">Pengumuman Pembagian Kelompok KKN</a>  $\langle u|$  <ul class="col-sm-6 list-group"> <li class="list-group-item"><a href="#">Pengumuman Pembagian Daerah Kerja KKN</a> <li class="list-group-item"><a href="#">Pengumuan Jadwal KKN</a> <li class="list-group-item"><a href="#">Lain-lain.</a>  $\langle \text{ul} \rangle$  <div class="row text-center"> <div class="col-sm-4"> <div class="thumbnail">  $\langle$ img src="img/tree1.jpg" alt="pohon1" width="400" height="300"> <p><strong><a href="">Berita  $1$ </strong></a></p> <p>Lorem Ipsum ..... </p>  $\langle$ div $>$  $\epsilon$ /div $\sim$  <div class="col-sm-4"> <div class="thumbnail"> <img src="img/oaktree.png" alt="Pohon2" width="400" height="300"> <p><strong><a href="">Berita  $2$  </strong> </a> </p> <p>Lorem Ipsum .....</p>  $\langle$ div $>$  $\langle$ div $\rangle$  <div class="col-sm-4"> <div class="thumbnail">

 $\langle \text{img} \quad \text{src} = \text{img/chemistry} \rangle$ alt="pohon3" width="400" height="300"> <p><strong><a href="">Berita  $3$  </strong>  $\langle$ a >  $\langle$ p> <p>Lorem Ipsum .....</p>  $\langle$ div $>$  </div>  $\langle$ div $>$  $\langle$ div $>$  $\langle$ div $>$ <!-- Halaman kontak --> <div id="contact" class="container"> <h3 class="text-center">Contact  $Us!<$ /h3>  $\langle p \rangle$  class="textcenter"><em></em></p> <div class="row"> <div class="col-md-4">  $\langle p\rangle$ Drop a note. $\langle p\rangle$  <p><span class="glyphicon glyphicon-map-marker"></span> (LP3M UMY) Yogyakarta, ID</p> <p><span class="glyphicon glyphicon-phone"></span> Phone: +62 274 387656</p>  $< p$   $<$ span class="glyphicon glyphicon-envelope"></span> Email: lp3m@umy.ac.id</p>  $\langle$ div $>$  <form method="post"> <div class="col-md-8"> <div class="row">  $\langle$ div class="col-sm-6 formgroup"> <input class="form-control" id="nim" name="nim" placeholder="NIM" type="text" required>  $\langle$ div $>$  $\langle$ div class="col-sm-6 formgroup"> <input class="form-control" id="email" name="email" placeholder="Email" type="email" required>

 echo '<script type="text/javascript"> alert ("Terimakasih,akan kami tanggapi secepatnya.") </script>'; } ?>  $\langle$ div $>$  $\langle$ div>

<!-- Footer --> <footer class="container-fluid"> <div class="row">  $\langle$ div class="col-md-12 textcenter"> <a class="up-arrow" href="#myPage" data-toggle="tooltip" title="TO TOP"><span class="glyphicon glyphicon-chevronup"></span></a>  $\langle$ div $>$  <div class="footer distributed colmd-12"> <div class="footer-left col-md- $4"$  $\langle \text{img} \rangle$  src="img/logo3.gif" alt="" style="text-align: center; width: 90px; height: 91px; float: left; marginleft: 15px; margin-right: 15px;">  $p$  Lembaga Penelitian,<br> Publikasi & Pengabdian Masyarakat<br> Universitas Muhammadiyah Yogyakarta</p>  $\langle$ div $>$  <div class="footer-center colmd-3 col-md-offset-1"> <p>Gedung Mas Mansyur D2, Kampus Terpadu UMY<br> Jalan Lingkar Selatan Tamantirto Kasihan<br> Bantul Yogyakarta Indonesia 55183</p>  $\langle$ div> <div class="footer-right col-md-3 col-md-offset-1">

 $\langle$ div $\rangle$  $\langle$ div $>$  <textarea class="form-control" id="question" name="question" placeholder="Your question or suggestion" rows="5"></textarea>  $<sub>2</sub>$  <div class="row"> <div class="col-md-12 formgroup"> <button name="pesan" class="btn pull-right" type="submit">Send</button>  $\langle$ div $>$  </div>  $\langle$ div $>$  </form>  $\langle$ ?php  $q =$  mysqli\_query(\$db, "SELECT \* FROM db\_pesan ORDER BY no\_urut DESC LIMIT 1");  $$jumlah = mysgli\_num\_rows(\$q);$  \$data = mysqli\_fetch\_array(\$q); if ( $$jumlah = 0$ ) {  $$nomorbaru = 1$ ; } else { \$nomorbaru = \$data['no\_urut']+1; } ?> <?php if(isset(\$\_POST['pesan'])) {  $\text{Similarity} = \$ \ POST['\text{nim}']$ ;  $\text{Semail} = \text{S} \text{POST}$ ['email'];  $\text{Spesan} = \text{$$POST['question']};$  $\text{Squery} = \text{''INSERT}$  into db\_pesan values ('\$nomorbaru','\$nim','\$email','\$pesan')" ;  $\text{Squery run}$  = mysqli\_query(\$db,\$query);

103

 <table border="0" cellpadding="1" cellspacing="1"> <tbody>  $\langle tr \rangle$  $|$  Telp  $\langle t d \rangle$  $|$ : +62 274 387656 ext. 159  $\langle t \, d \rangle$  $\langle t$ r $>$  $<$ tr $>$  $<$ td $>$  Fax  $\langle t \, \mathrm{d} t \rangle$ <td> : +62 274 387646  $\langle t \, \mathrm{d} \rangle$  $\langle t$ r $>$  $<$ tr $>$  $|$  Email  $\langle t \rangle$  $|$  $\therefore$  <a href="mailto:lp3m@umy.ac.id"><span style="color:#ff8c00;">lp3m@umy.ac. id</span></a>  $\langle t \, \mathrm{d} \rangle$  $\langle tr \rangle$  </tbody> </table>  $\langle$ div $>$  $\langle$ div $>$  $\langle$ div class="col-md-12 textcenter">  $<sub>chr</sub>$  $p$  © 2017 Universitas Muhammadiyah Yogyakarta ● LP3M ● Created By Yulia Ariska Sudarsono  $<$ /p>  $p$  <a href="http://lp3m.umy.ac.id"><i class="fa fa-google"> LP3M UMY</i></a> ●

 $\mathcal{L}_{\mathbf{a}}$ href="https://twitter.com/lp3m\_umy">  $\langle i \rangle$  class="fa fa-twitter">  $(a)$ lp3m\_umy</i></a>  $\bullet$  $\langle a$ href="https://www.facebook.com/lppm \_umy"><i class="fa fa-facebooksquare"> lppm.umy</i></a>  $<$ /p>  $\langle$ div $>$  $\langle$ div $>$ </footer> <script> \$(document).ready(function(){ // Initialize Tooltip \$('[data-toggle="tooltip"]').tooltip(); // Add smooth scrolling to all links in navbar + footer link \$(".navbar a, footer a[href='#myPage']").on('click', function(event) { // Make sure this.hash has a value before overriding default behavior if (this.hash  $!=$  "") { // Prevent default anchor click behavior event.preventDefault(); // Store hash var hash  $=$  this.hash: // Using jQuery's animate() method to add smooth page scroll // The optional number (900) specifies the number of milliseconds it takes to scroll to the specified area \$('html, body').animate({ scrollTop: \$(hash).offset().top }, 900, function(){ // Add hash (#) to URL when done scrolling (default click behavior) window.location.hash = hash;

});

```
 } // End if
  });
})
</script>
</body>
</html>
```
*Halaman Register User*

```
\langle?php
  $db = my\text{sgli\_connect} ("localhost",
"root", "") or die("Unable to connect");
mysqli_select_db($db,'regKKN_UMY'
);
\sim<!DOCTYPE html>
<html lang="en">
<head>
<meta charset="utf-8">
<meta http-equiv="X-UA-Compatible" 
content="IE=edge">
<meta name="viewport" 
content="width=device-width, initial-
scale=1">
```
<title>Register Page</title>

```
<link rel="stylesheet" 
href="http://fonts.googleapis.com/css?f
amily=Roboto:400,100,300,500">
<link rel="stylesheet" 
href="css/bootstrap.min.css">
<link rel="stylesheet" href="font-
awesome/css/font-awesome.min.css">
<link rel="stylesheet" href="css/form-
elements.css">
<link rel="stylesheet" href="css/style-
login.css">
```

```
</head>
<body><div class="top-content">
   <div class="inner-bg">
     <div class="container">
        <div class="row">
          <div class="col-sm-8 col-sm-
offset-2 text">
```
<h1><strong>Assalamu'alaikum Wr.  $Wb$ .</strong></h1>  $\langle$ div $\rangle$  $\langle$ div $\rangle$  <div class="row"> <div class="col-sm-6 col-smoffset-3 form-box"> <div class="form-top"> <div class="form-topleft">  $\langle h3 \rangle \langle em$ class="glyphicon glyphiconuser">  $\leq$ /em> Register
</h3>
<hr>
khr> <p><em>Enter your data below to connect with us :</em></p>  $\langle$ div $>$  <div class="form-topright"> <i class="fa fapencil"></i>  $\langle$ div $>$  $\langle$ div $>$  <div class="formbottom"> <form role="form" action="register.php" method="post" class="register-from"> <div class="formgroup"> <label for="nim">NIM</label> <input type="text" name="nim" placeholder="Make sure your NIM is right!" class="formcontrol" required/>  $\langle$ div $>$  <div class="formgroup"> <label for="email">Email (UMY)</label> <input type="text" name="email" placeholder="ex: xxx.2012@ft.umy.ac.id" class="formcontrol" required/>  $\langle$ div $>$ 

 $\text{Squery} =$ 

 $\text{Squery\_run} =$ 

echo

echo

 $\text{Squery} =$ 

\$query\_run

else

 <div class="formgroup"> <label for="name">Name</label> <input type="text" name="name" placeholder="Type your fullname" class="form-control" required/>  $\langle$ div $>$  $\langle$ div class="formgroup"> <label for="password">Password</label>  $\langle$ input type="password" name="password" placeholder="Type your password" class="form-control" required/>  $\langle$ div $>$  <div class="formgroup"> <label for="cpassword">Confirm Password</label>  $\langle$ input type="password" name="cpassword" placeholder="Re-type your password" class="form-control" required/>  $\langle$ div $>$  <div class="textright"> <button name="register" type="submit" class="btn">Register</button>  $\langle$ div $>$  $< p$  class="returnhome"><a href="index.php"><em class="glyphicon glyphicon-menuleft"></em>Return Home</a></p> </form>  $\langle$ ?php if (isset(\$\_POST['register']))  $\{$  $\sin m =$ \$\_POST['nim'];  $\mathbb{S}$ name  $=$ \$\_POST['name'];  $\mathbf{\hat{s}}$ email  $=$ \$\_POST['email']; \$password = \$\_POST['password']; \$cpassword = \$\_POST['cpassword']; \$query = "SELECT \* from db\_nim WHERE nim='\$nim' and email='\$email'"; \$query\_run=mysqli\_query(\$db,\$query) ; if(mysqli\_num\_rows(\$query\_run)>0)  $\{$ **if**  $\overline{\textbf{f}}$ (\$password==\$cpassword)  $\{$ "SELECT \* from db\_user WHERE nim='\$nim'"; mysqli\_query(\$db,\$query); **if**  $\overline{\textbf{f}}$ (mysqli\_num\_rows(\$query\_run)>0)  $\{$ '<script type="text/javascript"> alert ("NIM yang anda isikan telah teregistrasi, silahkan ke halaman login atau cek ulang NIM yang anda isi.") </script>'; '<script>javascript:history.go(- 1)</script>'; }  $\{$ "INSERT into db user values('\$nim','\$name','\$email','\$passwo rd')"; = mysqli\_query(\$db,\$query); **if**  $\mathbf{if}$ 

(\$query\_run)

 ${1 \n\sum_{i=1}^{n} a_i}$  echo '<script type="text/javascript"> alert ("Berhasil registrasi, silahkan login.") </script>'; header('location:login.php'); } else { echo '<script type="text/javascript"> alert ("Terjadi kesalahan, silahkan registrasi ulang.") </script>'; echo '<script>javascript:history.go(- 1)</script>'; } } } else  $\{$  echo '<script type="text/javascript"> alert ("Password tidak cocok, silahkan ulangi.") </script>'; echo '<script>javascript:history.go(- 1)</script>'; } } else  $\{$  echo '<script type="text/javascript"> alert ("Maaf NIM anda TIDAK terdaftar atau email yang anda isikan TIDAK sesuai dengan NIM yang terdaftar, silahkan ulangi.") </script>'; echo '<script>javascript:history.go(- 1)</script>'; } }

 $\gamma$  $\langle$ div $>$  $\langle$ div $>$ 

 $\langle$ div $>$  $\langle$ div $>$  $\langle$ div> <script src="js/jquery- $3.1.1 \text{ min.}$ js"></script> <script src="js/bootstrap.min.js"></script> <script type="js/jquery.backstretch.min.js"></s cript> <script type="js/script.js"></script> </body> </html> *Halaman Login user* <?php session\_start(); \$db = mysqli\_connect ("localhost", "root", "") or die("Unable to connect"); mysqli\_select\_db(\$db,'regKKN\_UMY' ); ?> <!DOCTYPE html> <html lang="en"> <head> <meta charset="utf-8"> <meta http-equiv="X-UA-Compatible" content="IE=edge"> <meta name="viewport" content="width=device-width, initialscale=1"> <title>Login Page</title>

 $\langle$ div $\rangle$ 

<link rel="stylesheet" href="http://fonts.googleapis.com/css?f amily=Roboto:400,100,300,500"> <link rel="stylesheet" href="css/bootstrap.min.css"> <link rel="stylesheet" href="fontawesome/css/font-awesome.min.css"> <link rel="stylesheet" href="css/formelements.css">

<link rel="stylesheet" href="css/stylelogin.css"> </head>  $<$ body $>$ <div class="top-content"> <div class="inner-bg"> <div class="container"> <div class="row"> <div class="col-sm-8 col-smoffset-2 text"> <h1><strong>Assalamu'alaikum Wr. Wb.</strong></h1> </div>  $\langle$ div $>$  <div class="row"> <div class="col-sm-6 col-smoffset-3 form-box"> <div class="form-top"> <div class="form-topleft">  $\langle h3 \rangle \langle em$ class="glyphicon glyphicon-login"></em>Login</h3><hr> <p><em>Enter your NIM and Password to log on:</em></p>  $\langle$ div $\rangle$  <div class="form-topright"> <i class="fa falock"></i>  $\langle$ div $>$  $\langle$ div> <div class="formbottom"> <form role="form" action="login.php" method="post" class="login-from"> <div class="formgroup"> <label for="nim">NIM</label> <input type="text" name="nim" placeholder="NIM" class="form-control" maxlength="11" required/>

 $\langle$ div $\rangle$  <div class="formgroup"> <label for="password">Password</label> <input type="password" name="password" placeholder="Password" class="formcontrol" required/>  $\langle$ div $>$  <div class="textright"> <button name="login" type="submit" class="btn">Login</button>  $\langle$ div $>$  <p class="returnhome"><a href="index.php"><em class="glyphicon glyphicon-menuleft"></em>Return Home</a></p> </form> <?php if(isset(\$\_POST['login'])) { \$nim=\$\_POST['nim']; \$password=\$\_POST['password']; \$query="SELECT \* from db\_user WHERE nim='\$nim' AND password='\$password'"; \$query\_run=mysqli\_query(\$db,\$query) ; if(mysqli\_num\_rows(\$query\_run)>0) { \$\_SESSION['nim']  $=$  \$nim; \$\_SESSION['password'] = \$password; header('location: profile.php'); } else {

109

 echo '<script type="text/javascript"> alert ("Sorry your not registered yet") </script>';

 } } ?>  $\langle$ div $>$  $\langle$ div>  $\langle$ div $>$  $\langle$ div $>$  $\langle$ div $>$  $\langle$ div $>$  <script src="js/jquery-3.1.1.min.js"></script> <script src="js/bootstrap.min.js"></script>

 <script type="js/jquery.backstretch.min.js"></s cript>

<script type="js/script.js"></script>

</body> </html>

*Halaman user*

<?php session\_start();

 \$db = mysqli\_connect ("localhost", "root", "") or die("Unable to connect");

mysqli\_select\_db(\$db,'regKKN\_UMY' ); ?>

<!DOCTYPE html> <html lang="en">

<head>

<title>Profile page</title>

<meta charset="utf-8">

 <meta name="viewport" content="width=device-width, initialscale=1">

<!-- Bootstrap CSS --> <link rel="stylesheet" href="css/bootstrap.min.css">

 $\langle$ !-- font css-->  $<$ lin $k$ href="https://fonts.googleapis.com/css? family=Montserrat" rel="stylesheet" type="text/css">

 $\langle$ !-- fa --> <link rel="stylesheet" type="text/css" href="font-awesome/css/fontawesome.css">

<!-- form tanggal CSS --> <link rel="stylesheet" href="css/datepicker.css">

<!-- styling --> <style> /\* Set height of the grid so .sidenav can be 100% (adjust if needed) \*/ .row.content {height: 1000px}

 /\* Set gray background color and 100% height \*/ .sidenav { background-color: #34495e; height: 100%; color: white; font-family: Montserrat, sans-serif; width: auto; }

 /\* Set black background color, white text and some padding \*/ footer { background-color: #2c3e50; color: white; padding: 15px; }

```
 /* On small screens, set height to 
'auto' for sidenav and grid */
   @media screen and (max-width: 
767px) {
    .sidenav {
     height: auto;
     padding: 15px;
     }
    .row.content {height: auto;} 
    }
   .img-responsive {
    margin-top: 10px;
    width: 200px;
    padding: 10px;
    height: auto;
    }
  </style>
```

```
</head>
```
<body>

<div class="container-fluid"> <div class="row content"> <!-- navigation --> <div class="col-sm-3 sidenav">  $\langle \text{img} \rangle$  src="img/logo3.gif" alt="logo3" class="img-responsive">  $\langle$ hr $>$  <ul class="nav nav-pills navstacked"> <li class="active"><a href="profile.php">HOME</a></li> <li><a href="?page=id\_form">ID FORM</a></li>  $<$ li $>$  $<$ a href="?page=upload">UPLOAD FORM</a></li>  $<$ li $>$  $<$ a href="?page=download">DOWNLOA D FORM</a></li> <li><a href="logout.php">LOG OUT</a></li>  $\langle u|$ 

```
\langlediv\rangle\langle!-- end -->
 \langle!-- content -->
    <div class="container col-sm-9">
     <?php 
       if (empty($_SESSION['nim'])) 
       {
        header("location: login.php");
       }
       else
       {
       \text{Space} = \text{@ } \text{\&} GET['page'];
       \text{Saction} = \text{@}\ GET['action'];
       if (\text{Space} == \text{""}) {
         include "inc/user/home.php";
        }
       elseif(\$page == "id_form")\{if $action == "")
             {
              include 
"inc/user/data_diri.php";
 }
             elseif ($action == 
"edit_data")
\left\{\begin{array}{ccc} & & \\ & & \end{array}\right\} include 
"inc/user/form_id.php";
             }
          }
          elseif ($page == "upload") 
          {
            if $action == "")
             {
              include 
"inc/user/upload.php";
 }
             elseif ($action == "") 
\left\{ \begin{array}{cc} 0 & 0 \\ 0 & 0 \end{array} \right\} include "";
 }
          }
          elseif ($page == "download") 
          {
          if ($action == "")
           {
```

```
 include 
"inc/user/form_download.php";
          }
        }
      } 
    ?>
  \langlediv>
  <!-- end -->
 \langlediv>\langlediv></body>
<footer class="container-fluid">
  <div class="row"><br>
    <div class="footer distributed col-
sm-12">
       <div class="footer-left col-sm-3 
col-sm-offset-1">
       p Lembaga Penelitian,<br>
        Publikasi &
Pengabdian Masyarakat<br>
         Universitas Muhammadiyah 
Yogyakarta</p>
      \langlediv>
       <div class="footer-center col-
sm-3 col-sm-offset-1">
        <p>Gedung Mas Mansyur D2, 
Kampus Terpadu UMY<br>
         Jalan Lingkar Selatan 
Tamantirto Kasihan<br>
         Bantul Yogyakarta Indonesia 
55183</p>
      \langlediv>
       <div class="footer-right col-sm-3 
col-sm-offset-1">
        <table border="0" 
cellpadding="1" cellspacing="1">
         <tbody>
          <tr><td>
             Telp
           \langle t \, \mathrm{d} \rangle<br><td>:  +62 274 387656
ext. 159
           \langle t d \rangle\langle tr \rangle<tr><br><td> Fax
                                                                 \langle t d \rangle<br><td>:  +62 274 387646
                                                                 \langle t \, d \rangle\langle tr><tr><br><td> Email
                                                                 \langle t \, \mathrm{d} \rangle<br><td>\therefore <a
                                                      href="mailto:lp3m@umy.ac.id"><span 
                                                      style="color:#ff8c00;">lp3m@umy.ac.
                                                      id</span></a>
                                                                 \langle t \, \mathrm{d} \rangle\langle tr> </tbody>
                                                               </table>
                                                            \langlediv>\langlediv> <div class="col-sm-12 text-
                                                      center">
                                                           <br/><sub>2</sub>p © 2017 Universitas 
                                                      Muhammadiyah Yogyakarta ● LP3M 
                                                      ● Created By Yulia Ariska Sudarsono 
                                                           </p>
                                                           < p >\langle ahref="http://lp3m.umy.ac.id"><i 
                                                      class="fa fa-google"> LP3M 
                                                      UMY</i></a> \bullet <a 
                                                      href="https://twitter.com/lp3m_umy">
                                                      <i class="fa fa-twitter"> 
                                                      @lp3m_umy</i></a> ●
                                                               <a 
                                                      href="https://www.facebook.com/lppm
                                                      _umy"><i class="fa fa-facebook-
                                                      square"> lppm.umy</i></a>
                                                           </p>
                                                          \langlediv>\langlediv>
```

```
 <script type="text/javascript" 
src="js/jquery-3.1.1.min.js"></script>
  <script type="text/javascript"
src="js/bootstrap.min.js"></script>
   <script type="text/javascript" 
src="js/bootstrap-
datepicker.js"></script>
   <script>
    $(".input-group.date").datepicker({
     autoclose: true,
     selectMonths: true,
     selectYears: 45
   \}:
   </script>
```
</html>

```
 Halaman admin
```
<?php session\_start();

 \$db = mysqli\_connect ("localhost", "root", "") or die("Unable to connect");

mysqli\_select\_db(\$db,'regKKN\_UMY' );  $\sim$ 

<!DOCTYPE html> <html lang="en">

<head>

```
 <meta charset="utf-8">
 <meta http-equiv="X-UA-
Compatible" content="IE=edge">
 <meta name="viewport" 
content="width=device-width, initial-
scale=1">
 <meta name="description" 
content="">
  <meta name="author" content="">
<title>Halaman Admin</title>
```
<!-- Bootstrap CSS --> <link rel="stylesheet" href="css/bootstrap.min.css">

 $\langle$ !-- custom css -- $\rangle$  <link rel="stylesheet" href="css/admin.css">

<!-- custom fonts --> <link rel="stylesheet" type="text/css" href="font-awesome/css/fontawesome.min.css">

</head>

```
<br/>body>
```
<div id="wrapper">

<!-- navigation --> <nav class="navbar navbar-inverse navbar-fixed-top" role="navigation"> <div class="navbar-header"> <button type="button" class="navbar-toggle" datatoggl="collapse" data-target=".navbarex1-collapse"> <span class="sr-only">Toggle navigation</span> <span class="icon-bar"></span> <span class="icon-bar"></span> <span class="icon-bar"></span> </button> <a class="navbar-brand" href="admin.php">Halaman Admin</a>  $\langle$ div $\rangle$  $\langle$ !-- end --> <!-- Top menu items --> <ul class="nav navbar-right topnav">  $<$ li $>$  <a href="?page=pesan"><i class="fa fa-envelope"> Pesan</i></a>  $\langle$ li>

 <li class="dropdown"> <a href="#" class="dropdowntoggle" data-toggle="dropdown"><i class="fa fa-user"></i> Admin <br/>b class="caret"></b></a> <ul class="dropdown-menu">  $\langle$ li $\rangle$  <a href="logout.php"><i class="fa fa-fw fa-power-off"></i> Log Out</a>  $\langle$ li $\rangle$  $\langle \text{ul} \rangle$  $\langle$ li $\rangle$  $\langle u|$ <!-- end --> <!-- sidebar menu items - collapse responsive --> <div class="collapse navbar-collapse navbar-ex1-collapse"> <ul class="nav navbar-nav sidenav"> <li class="active"> <a href="admin.php"><i class="fa fa-fw fa-dashboard"></i> Dashboard</a>  $\langle$ li> <li> <a href="?page=datamahasiswa"><i class="fa fa-fw falist"></i> Data Mahasiswa Terdaftar</a>  $\langle$ li> <li> <a href="?page=data-user"><i class="fa fa-fw fa-users"></i> Data Akun</a>  $\langle$ li $\rangle$  <li> <a href="?page=data-diriuser" $\lt i$  class="fa fa-fw fafolder"></i> Data Diri User</a>  $\langle$ li $\rangle$  <li> <a href="?page=foto"><i class="fa fa-fw fa-image"></i> Data Persyaratan Peserta</a>

 $\langle$ li>

 $\langle u|$  </div> <!-- end -->  $\langle$ nav $>$  $\langle$ !-- content --> <div id="page-wrapper"> <div class="container-fluid"> <div class="row"> <div class="col-sm-12"> <?php if (empty(\$\_SESSION['username']))  $\{$  header("location: login\_admin.php"); } else {  $\text{Space} = \text{@ } \text{{S_CET}}[\text{page}];$  $\text{Saction} = @\$ S\_CET['action']; if  $(\text{Space} == \text{""})$  { include "inc/admin/dashboard.php"; } elseif(\$page == "datamahasiswa")  $\{$ if ( $\text{Saction} == \text{""}$ )  $\left\{ \begin{array}{ccc} 1 & 1 & 1 \\ 1 & 1 & 1 \end{array} \right\}$  include "inc/admin/data\_mhs\_terdaftar.php"; } elseif (\$action == "add")  $\left\{ \begin{array}{ccc} 1 & 1 & 1 \\ 1 & 1 & 1 \end{array} \right\}$  include "inc/admin/add.php"; } elseif (\$action == "edit")  $\left\{ \begin{array}{ccc} 1 & 1 & 1 \\ 1 & 1 & 1 \end{array} \right\}$  include "inc/admin/edit.php"; } elseif (\$action == "hapus")  $\left\{ \begin{array}{ccc} 1 & 1 & 1 \\ 1 & 1 & 1 \end{array} \right\}$  include "inc/admin/hapus.php";

 } }  $elseif ($page == "data-user")$  $\{$ if  $$action == "$  $\left\{ \begin{array}{c} \end{array} \right\}$  include "inc/admin/data\_user.php"; } elseif  $(Saction =$ "add\_user")  $\left\{ \begin{array}{c} \end{array} \right\}$  include "inc/admin/add\_user.php"; } elseif (\$action == "edit")  $\left\{ \begin{array}{c} \end{array} \right\}$  include "inc/admin/edit\_user.php"; } elseif (\$action == "hapus")  $\left\{ \begin{array}{c} \end{array} \right\}$  include "inc/admin/hapus\_user.php"; } } elseif (\$page == "data-diriuser") { if (\$action  $==$  "") { include "inc/admin/data\_diri\_user.php"; } elseif (\$action == "edit") { include "inc/admin/edit\_data\_user.php"; } elseif (\$action == "hapus") { include "inc/admin/hapus\_data\_user.php"; } }  $elseif ($page == "foto")$  { if ( $\text{Saction} == \text{""}$ )

 { include "inc/admin/foto.php"; } elseif (\$action == "hapus") { include "inc/admin/hapus\_foto.php"; } } elseif (\$page == "pesan") { include "inc/admin/pesan.php"; } } ?>  $\langle$ div $>$  $\langle$ div $>$  $\langle$ div $>$  $\langle$ div $>$ <!-- /content -->  $\langle$ div $>$ <script src="js/jquery-

3.1.1.min.js"></script> <script src="js/bootstrap.min.js"></script>

</body>  $<$ html $>$ 

# **Lampiran 5 Kuesioner**

Kuisioner Evaluasi Pengguna Sistem Informasi Pendaftaran Online KKN Universitas Muhammadiyah Yogyakarta

#### Dengan hormat,

Bersama ini kami mohon kesediaan anda untuk membantu mengisi kuisioner dengan tujuan:

- Mengevaluasi tingkat efektivitas sistem yang diuji cobakan
- $\bullet$ Mengevaluasi tingkat kemudahan dalam menggunakan sistem (userfriendly)
- Pengembangan sistem informasi pendaftaran online KKN Universitas  $\bullet$ Muhammadiyah Yogyakarta

Isilah dengan memberikan tanda centang  $(\sqrt{})$  atau silang (x) pada kolom penilaian yang telah disediakan.

 $\mathbb{R}^2$ 

#### **Data Responden**

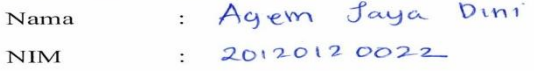

Keterangan penilaian:

- $\bullet$ **SS** = Sangat Setuju
- $\bullet$  $\mathbf{s}$  $=$  Setuju
- $\bullet$  BS = Biasa Saja
- 
- TS = Tidak Setuju<br>• STS = Sangat Tidak Setuju

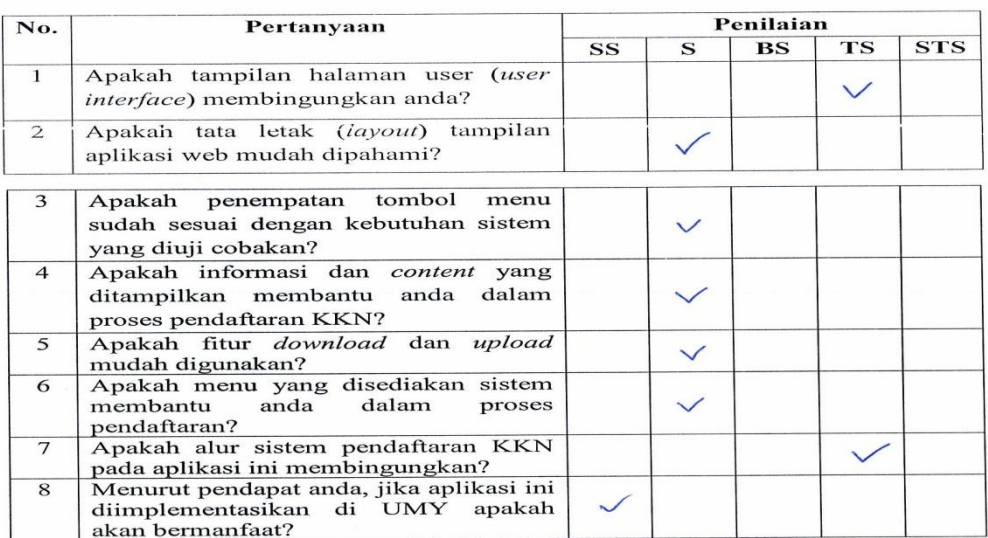

#### Dengan hormat,

Bersama ini kami mohon kesediaan anda untuk membantu mengisi kuisioner dengan tujuan:

- Mengevaluasi tingkat efektivitas sistem yang diuji cobakan  $\bullet$
- Mengevaluasi tingkat kemudahan dalam menggunakan sistem (user- $\bullet$ friendly)
- Pengembangan sistem informasi pendaftaran online KKN Universitas  $\bullet$ Muhammadiyah Yogyakarta

Isilah dengan memberikan tanda centang  $(\forall)$  atau silang (x) pada kolom penilaian yang telah disediakan.

#### **Data Responden**

 $A$ . Jannah. Prima  $\mathcal{L}$ Nama 20140120023 **NIM**  $\ddot{\cdot}$ 

Keterangan penilaian:

- **SS**  $=$  Sangat Setuju  $\bullet$
- $\bf S$  $=$  Setuju
- = Biasa Saja  $\bullet$ **BS**
- **TS**  $=$  Tidak Setuju  $\bullet$
- = Sangat Tidak Setuju  $\bullet$ **STS**

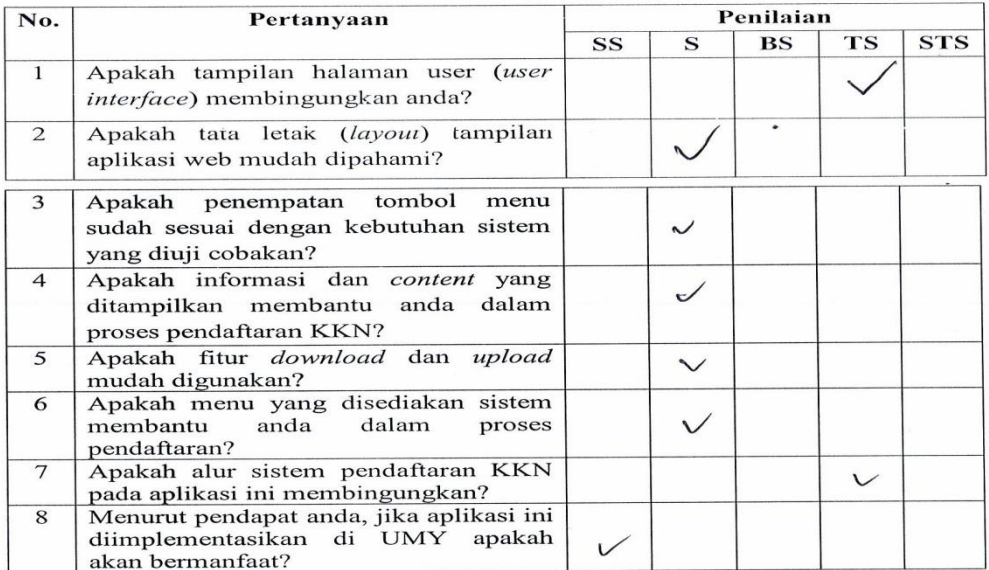

#### Dengan hormat,

Bersama ini kami mohon kesediaan anda untuk membantu mengisi kuisioner dengan tujuan:

- Mengevaluasi tingkat efektivitas sistem yang diuji cobakan
- Mengevaluasi tingkat kemudahan dalam menggunakan sistem (user- $\bullet$ friendly)
- Pengembangan sistem informasi pendaftaran online KKN Universitas  $\bullet$ Muhammadiyah Yogyakarta

Isilah dengan memberikan tanda centang  $(\forall)$  atau silang (x) pada kolom penilaian yang telah disediakan.

#### **Data Responden**

: IVON ODHI PROBOUG Nama **NIM** : 20140120032

Keterangan penilaian:

- SS  $=$  Sangat Setuju  $\bullet$
- $\mathbf{s}$  $\bullet$  $=$  Setuju
- $_{BS}$  $=$  Biasa Saja  $\bullet$
- $\bullet$ **TS**  $=$  Tidak Setuju
- $\bullet$ **STS** = Sangat Tidak Setuju

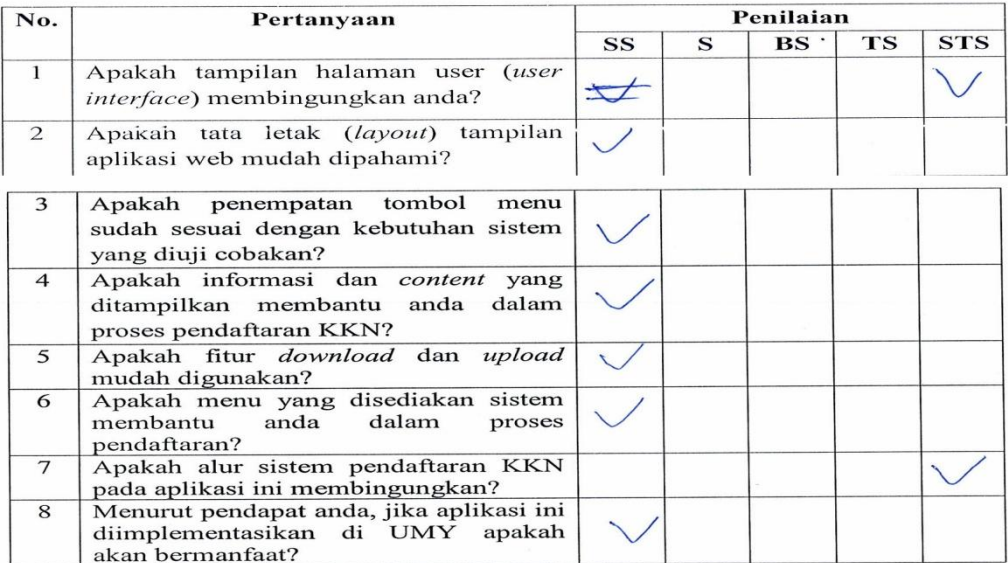

Alean lebih baile zika tampilan pada interface baile<br>background maupun foto menggunalean warnayang<br>lebih cerah agar menarik saat clilihat.

### Dengan hormat,

Bersama ini kami mohon kesediaan anda untuk membantu mengisi kuisioner dengan tujuan:

- Mengevaluasi tingkat efektivitas sistem yang diuji cobakan
- Mengevaluasi tingkat kemudahan dalam menggunakan sistem (user- $\bullet$ friendly)
- Pengembangan sistem informasi pendaftaran online KKN Universitas  $\bullet$ Muhammadiyah Yogyakarta

Isilah dengan memberikan tanda centang  $(\forall)$  atau silang (x) pada kolom penilaian yang telah disediakan.

### **Data Responden**

: ABUDHITA HARITS U.H Nama 20130120004 **NIM**  $\ddot{\phantom{a}}$ 

Keterangan penilaian:

- = Sangat Setuju **SS**  $\bullet$
- $\mathbf{s}$  $=$  Setuju  $\bullet$
- $_{\rm BS}$  $=$  Biasa Saja  $\bullet$
- $\bullet$ **TS** = Tidak Setuju
- = Sangat Tidak Setuju **STS**  $\bullet$

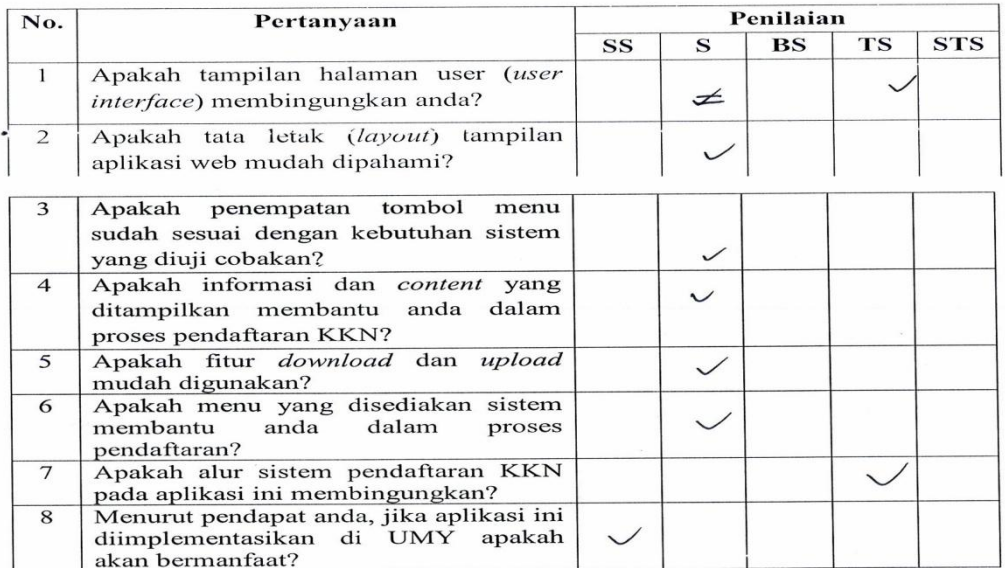

### Dengan hormat,

Bersama ini kami mohon kesediaan anda untuk membantu mengisi kuisioner dengan tujuan:

- Mengevaluasi tingkat efektivitas sistem yang diuji cobakan
- Mengevaluasi tingkat kemudahan dalam menggunakan sistem (user- $\bullet$ friendly)
- Pengembangan sistem informasi pendaftaran online KKN Universitas  $\bullet$ Muhammadiyah Yogyakarta

Isilah dengan memberikan tanda centang  $(\sqrt{})$  atau silang (x) pada kolom penilaian yang telah disediakan.

## **Data Responden**

: YOGA NOVA  $D$ . Nama

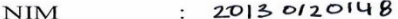

Keterangan penilaian:

- $\bullet$ SS  $=$  Sangat Setuju
- $\mathbf{s}$  $\bullet$  $=$  Setuju
- $\mathbf{BS}$  $=$  Biasa Saja  $\bullet$
- **TS** = Tidak Setuju  $\bullet$
- **STS** = Sangat Tidak Setuju  $\bullet$

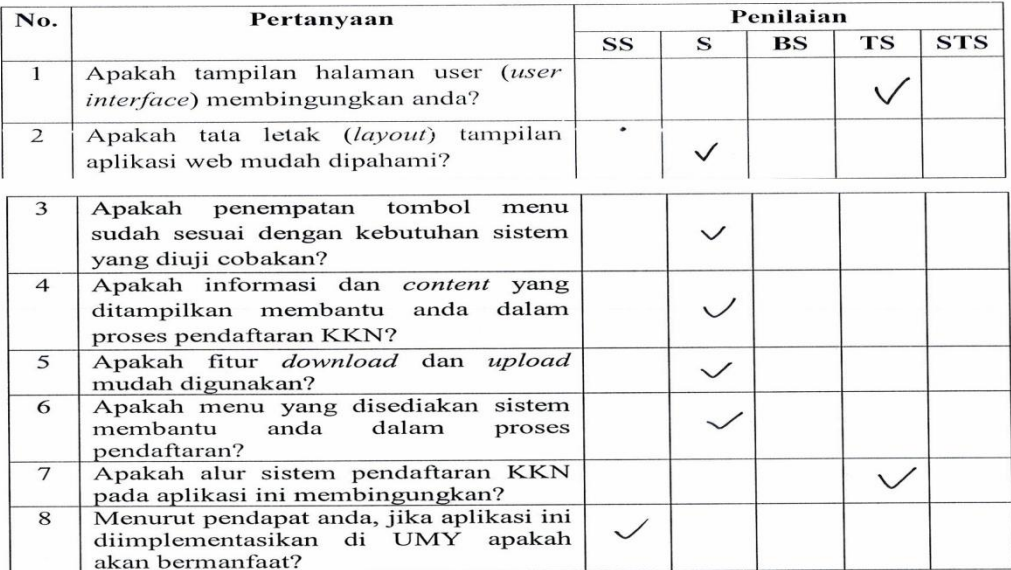

#### Dengan hormat,

Bersama ini kami mohon kesediaan anda untuk membantu mengisi kuisioner dengan tujuan:

- Mengevaluasi tingkat efektivitas sistem yang diuji cobakan
- Mengevaluasi tingkat kemudahan dalam menggunakan sistem (userfriendly)
- Pengembangan sistem informasi pendaftaran online KKN Universitas Muhammadiyah Yogyakarta

Isilah dengan memberikan tanda centang  $(\sqrt{})$  atau silang (x) pada kolom penilaian yang telah disediakan.

### **Data Responden**

: Widya Ranuna Nama  $\mathbf{NIM}$  $: 20120120030$ 

Keterangan penilaian:

- SS = Sangat Setuju  $\bullet$
- $\bf S$  $=$  Setuju  $\bullet$
- **BS** = Biasa Saja  $\bullet$
- **TS**  $=$  Tidak Setuju  $\bullet$
- = Sangat Tidak Setuju  $\bullet$ **STS**

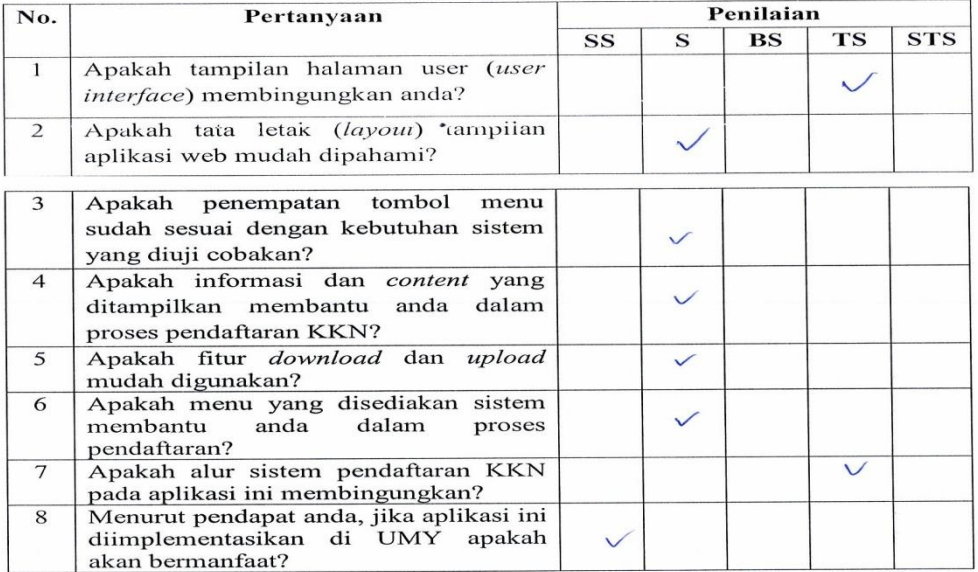

#### Dengan hormat,

Bersama ini kami mohon kesediaan anda untuk membantu mengisi kuisioner dengan tujuan:

- Mengevaluasi tingkat efektivitas sistem yang diuji cobakan  $\bullet$
- Mengevaluasi tingkat kemudahan dalam menggunakan sistem (user- $\bullet$ friendly)
- Pengembangan sistem informasi pendaftaran online KKN Universitas  $\bullet$ Muhammadiyah Yogyakarta

Isilah dengan memberikan tanda centang  $(\forall)$  atau silang (x) pada kolom penilaian yang telah disediakan.

#### **Data Responden**

: Nurriza kholifatulloh H Nama

: 20120120087 **NIM** 

Keterangan penilaian:

- = Sangat Setuju SS  $\bullet$
- $\mathbf{s}$  $=$  Setuju  $\bullet$
- $\bullet$ **BS**  $=$  Biasa Saja
- $=$  Tidak Setuju **TS**  $\bullet$
- = Sangat Tidak Setuju **STS**  $\bullet$

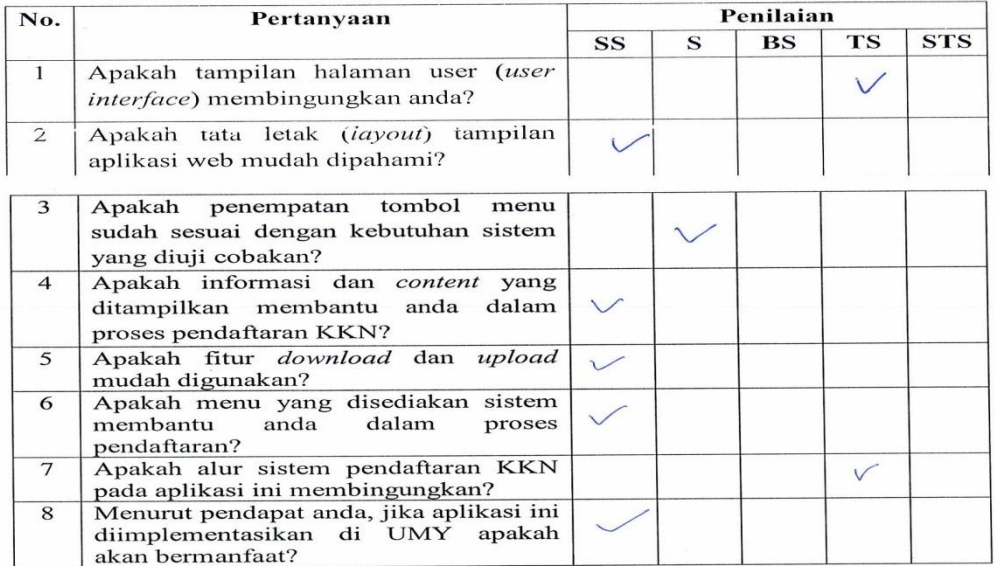

### Saran:

Tampilan download ditambohkan poto mahariswa. Tampilan bukti pendaftaran

## Dengan hormat,

Bersama ini kami mohon kesediaan anda untuk membantu mengisi kuisioner dengan tujuan:

- Mengevaluasi tingkat efektivitas sistem yang diuji cobakan  $\bullet$
- · Mengevaluasi tingkat kemudahan dalam menggunakan sistem (userfriendly)
- Pengembangan sistem informasi pendaftaran online KKN Universitas  $\bullet$ Muhammadiyah Yogyakarta

Isilah dengan memberikan tanda centang  $(\sqrt{})$  atau silang  $(x)$  pada kolom penilaian yang telah disediakan.

### **Data Responden**

: Malisa Hur Hidayati Nama  $\mathbb{R}^+$ 20130120022. **NIM** 

Keterangan penilaian:

- = Sangat Setuju SS  $\bullet$
- $=$  Setuju  $\bullet$  $\mathbf S$
- $\bullet$ **BS** = Biasa Saja
- **TS** = Tidak Setuju  $\bullet$
- $STS$  = Sangat Tidak Setuju

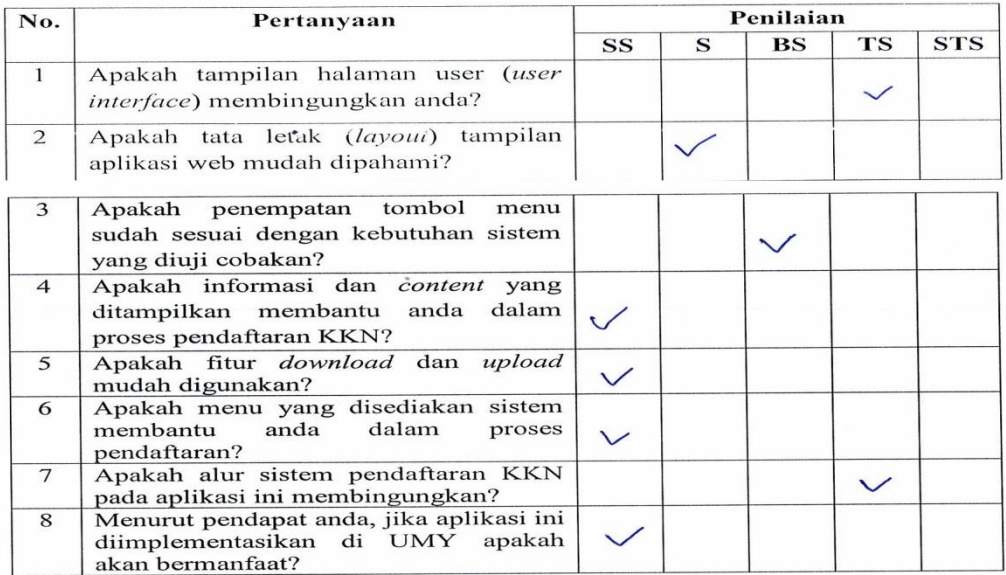

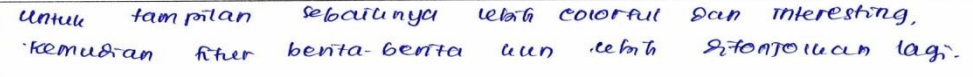